# IPCS For CICS Systems Programmers

Russ Evans russevans@evansgroupconsulting.com www.evansgroupconsulting.com

# **Objectives**

- IPCS Basics
- A helpful hint for ISPF
- Generating a dump\*
- CICS Domain Analysis
- Problem Analysis
	- S0C7 Transaction Abend
	- Storage Violation
	- SOS Condition #1
	- SOS Condition #2

# Acknowledgements

Many thanks to Ed Addison (IBM) and Jim Grauel (IBM, retired) for providing help in the production of this presentation.

# IPCS

"*The Interactive Problem Control System (IPCS) is a tool provided as part of the MVS operating system to aid in diagnosing software failures. IPCS provides formatting and analysis support for dumps and traces produced by MVS, program products, and applications executing in an MVS environment*."

- Not CICS friendly
	- IBM CICS provides VERBEXIT to format CICS dump
- Not user friendly
	- Cryptic commands
	- Slow response

# **IPCS** continued

\*\*\*\*\*\*\*\*\*\*\*\*\*\*\*\*

--------------- z/OS 01.11.00 IPCS PRIMARY OPTION MENU --------------OPTION ===>

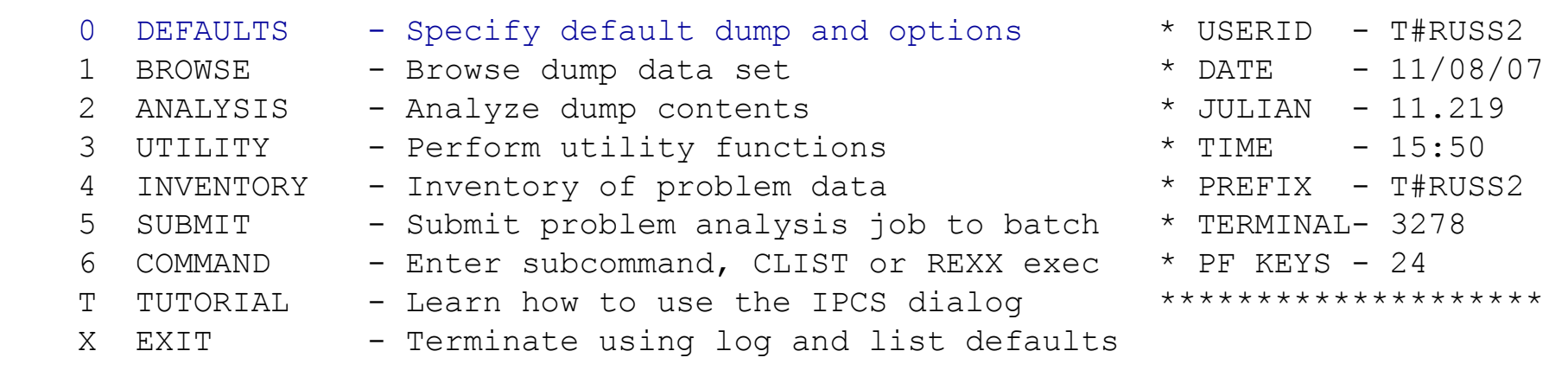

Enter END command to terminate IPCS dialog

# **IPCS** continued

Default Panel

- Tell IPCS which dump dataset to use
- Describe the dump
- Always use SCOPE == > BOTH
- Source must use syntax DSNAME('dsn')
- IPCS will supply the ASID information
- Always use MACHINE in the Display controls

------------------------- IPCS Default Values ---------------------------------

Command ===>

 You may change any of the defaults listed below. The defaults shown before any changes are LOCAL. Change scope to GLOBAL to display global defaults.

Scope ==> both (LOCAL, GLOBAL, or BOTH)

 If you change the Source default, IPCS will display the current default Address Space for the new source and will ignore any data entered in the Address Space field.

 Source ==> DSNAME('sys1.dump001') Address Space  $\Rightarrow$  ASID(X'0026') Message Routing ==> NOPRINT TERMINAL Message Control ==> CONFIRM VERIFY FLAG(WARNING) Display Content ==> MACHINE REMARK REQUEST NOSTORAGE SYMBOL

Press ENTER to update defaults.

Use the END command to exit without an update.

## When reusing dump dataset names

- IPCS gets confused
- Use the inventory panel to delete information about the old dump
- Command DD
- Don"t delete the dump dataset if it has a new dump in it!

# IPCS continued

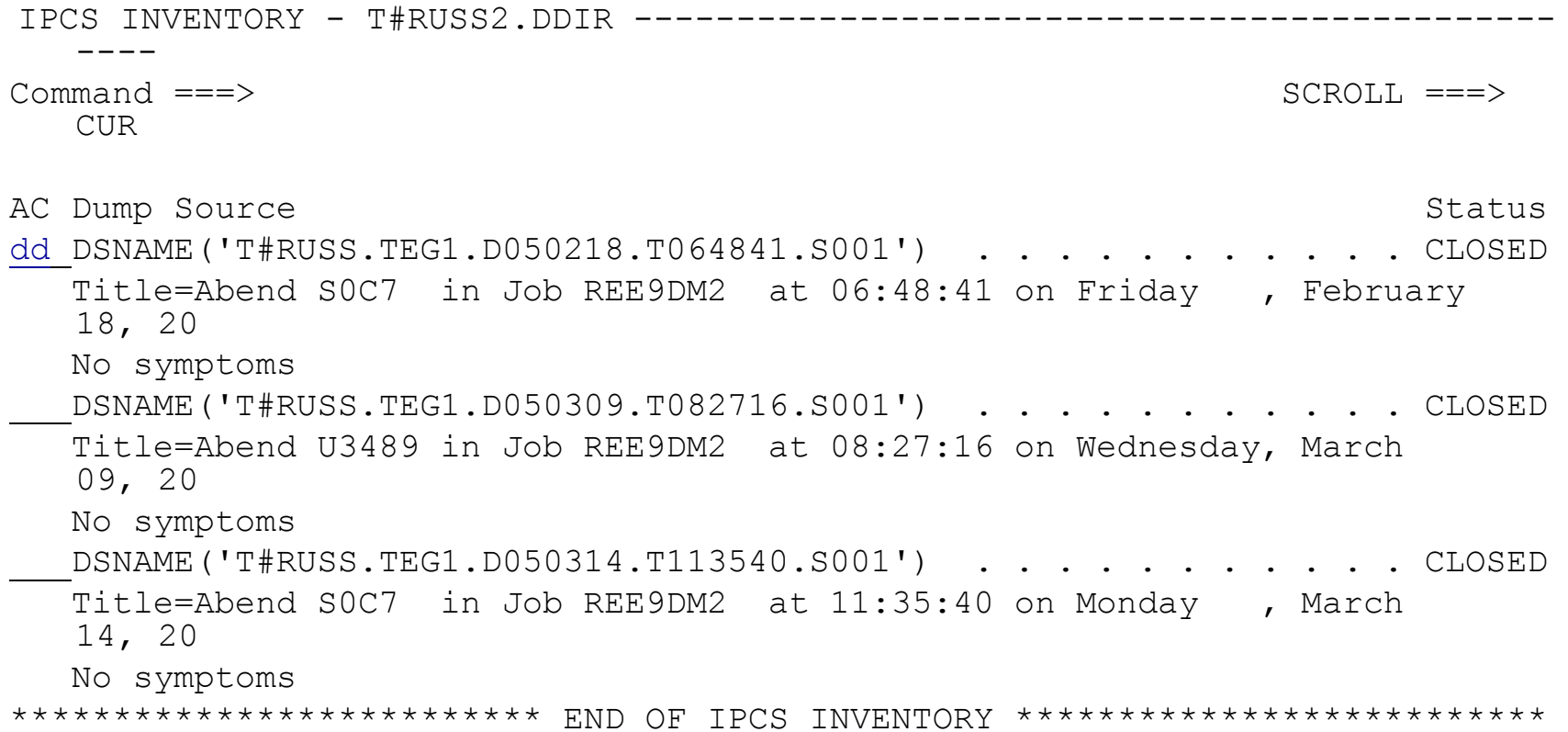

## **IPCS** continued -------- CONFIRM IPCS DROPDUMP and DELETE ---------Command  $==>$ You have requested that IPCS delete information related to a data set: DSNAME ==> 'T#RUSS.TEG1.D050218.T064841.S001' Please ensure that both actions shown reflect your wishes. 1. Dump directory records referring to the data set may be erased. RECORDS ==> ANALYSIS (ALL, ANALYSIS, TRANSLATION, or NONE) 2. The data set, itself, may be deleted.  $DELETE$  ==> NO (YES or NO) Press ENTER to continue. Use the END command to exit without deletion.

# Entering IPCS Commands

- Enter from IPCS option 6
- Most commands relate to z/OS but some useful:
	- VERBX MTRACE: view system console buffers
	- ST SYS: basic info about dump from z/OS perspective
	- LISTSYM: list all equated symbols
	- IPLDATA (z/OS 1.3 and above)

# Hint

# Setting up your ISPF session

- ISPF requires a large region (I use 32000)
- Use SPLIT NEW/SWAP LIST commands
- Use SCRNAME to identify split screens

#### **Hint CONTINUED**

ISPF command SWAP LIST provides the list of all open sessions:

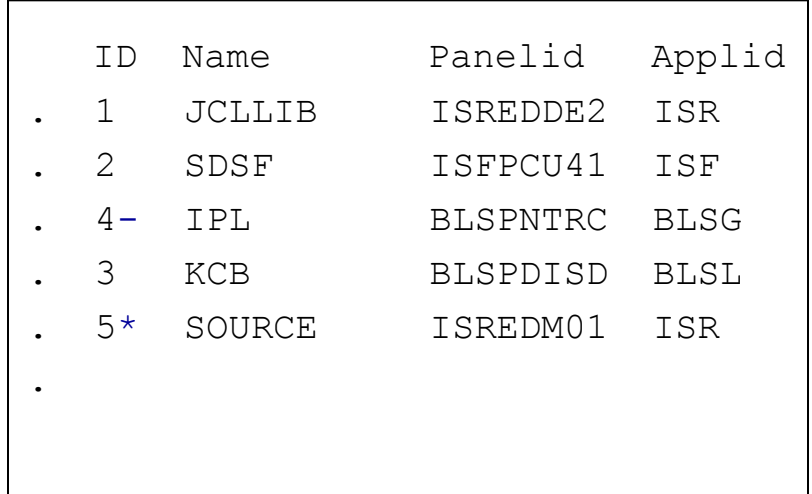

ISPF command SCRNAME <text> provides the information in the Name column.

SWAP 1 or SWAP JCLLIB activates the first session, or use SWAP LIST and cursor select.

 $*$  Indicates the window viewed when SWAP LIST was issued

 $-$  Indicates the second to last window.

SWAP (PF9) toggles between the last two windows

Generating a dump

Several methods:

- CEMT P SNAP
- Console dump
- SLIP TRAP
- CICS generated from abend or message

Generating a dump continued

# CEMT P SNAP

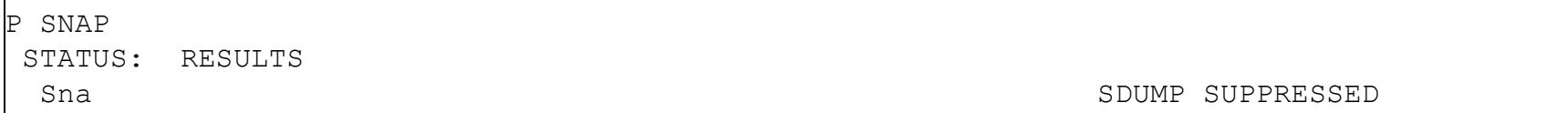

System dumping set off in SIT. Use CEMT:

CEMT S SYSTEM SYSDUMP

And retry the SNAP

Dump DSN is written to the console:

**IEA611I COMPLETE DUMP ON SYS2.TEST.DMP00002 682** 

**DUMPID=002 REQUESTED BY JOB (CICSTEST)** 

Generating a dump continued

# Console Dump

CICS VERBEXIT requires data areas that are not included in default! From the console (or SDSF) issue command:

## DUMP COMM=('MY DUMP DONT DELETE')

In response, message IEE094D will appear with a WTOR number:

### \*nnn IEE094D SPECIFY OPERAND(S) FOR DUMP COMMAND

Reply using all of the SDATA listed here:

R nnn,JOBNAME=CICSPROD,SDATA=(ALLNUC,CSA,GRSQ,LSQA,NUC,PSA,RGN,SQA,SUM,SWA,TRT,WLM)

Message IEA611I provides dump dataset name.

# Viewing CICS Domains

IBM supplies an IPCS VERBEXIT to format CICS:

- **Enter VERBEXIT DFHPDxxx** from IPCS option 6
	- Where xxx is the internal CICS release, not TS release

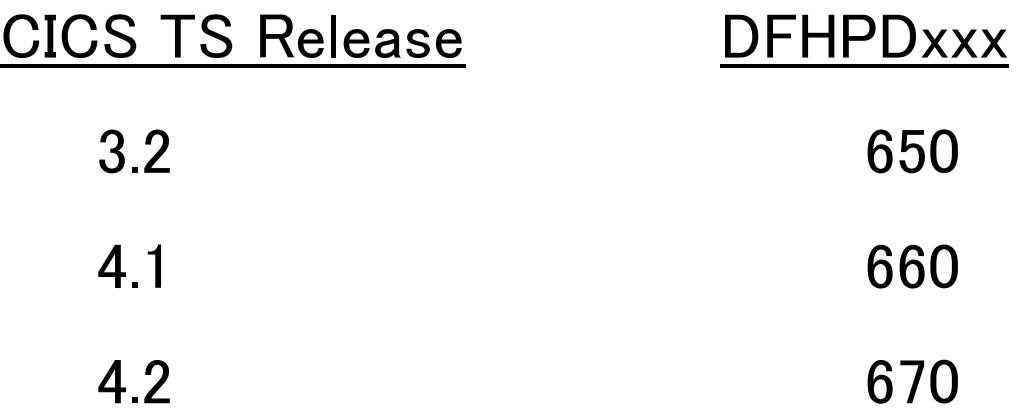

#### Viewing CICS Domains continued

## VERBEXIT Syntax

VERBEXIT DFHPDxxx*'dd=n,dd2=n'* 

Where:

- xxx = your internal CICS release number
- $dd = the domain to be formatted$
- $n =$  the level of detail to be presented:
	- $1 -$  Summary only
	- 2 Full Control Block formatting
	- $3 -$  Both 1 and 2

Note: If you omit the level number, it defaults to level 3 for those components that have a summary, and level 2 for those that do not.

Note that multiple domains can be entered on one command

#### Viewing CICS Domains continued

## VERBEXIT Problems

System ABEND 0C1, reason code 0001 PSW 078D2000 0000D2AA Instruction area 00000000 00000000 007A5308, ILC 1, INTC 0001 GPR 0R 00000004 1R 0008050C 2R 00242998 3R E2C10000 GPR 4R 00000000 5R 002438DA 6R 0008050C 7R 00000081 GPR 8R 0034E000 9R 00080000 10R 00346155 11R 002428DA GPR 12R 0005DF20 13R 00346000 14R 602429FA 15R 0000D2A8 IKJ56294I DFHPD630 ENDED DUE TO ERROR, SYSTEM ABEND CODE 0C1

## Is the result of entering "DFHPDxx,'xx=3' without the "verbx"

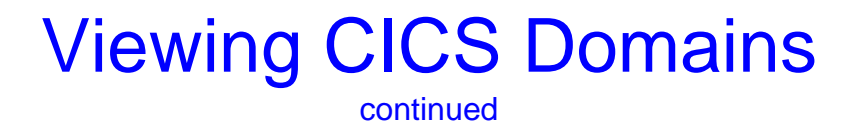

## VERBEXIT Problems

BLS17012I LINK to module DFHPD650 failed for VERB DFHPD650

Need to copy DFHPD650 to your linklist

#### Verbexit Options

Keyword Functional area

```
AI = 0|2 Autoinstall Model Manager (321) 
AP = 0|1|2|3 Application Domain (410)
APS = <TASKID = > (520)AU = 0|2 CICS affinities utility 
BA = 0|1|2|3 CICS business application manager
BR = 0|1|2|3 The 3270 bridge (520)
CC = 0/2 CICS catalog domain
CP = 0/2 Common Programming Interface (321)
CQ = 0|1|2 Auto install model manager
CSA = 0|2 CICS Common System Area 
DB2 = 0|1|2|3 The CICS DB2 interface (520)
DD = 0|1|2|3 Directory Domain (410)
DH = 0|1|2|3 Document handling domain (530)
DLI = 0|2 CICS DL/I Interface 
DM = 0|1|2|3 Domain Manager
DP = 0|1|2|3 Debug Profiles manager (630)
DS = 0|1|2|3 Dispatcher Domain
DU = 0/2 Dump Domain
EJ = 011 Enterprise JAVA (610)
EM = 0|1|2|3 Event manager domain for BTS(530)
FCP = 0|2 File Control Program 
FT = 0|1|2|3 CICS WEB Interface (410/510)ICP = 0|2 Interval Control Program 
IE = 0|1|2|3 IP ECI Domain (620)II = 0|1|2|3 IIOP 
IND = 0|1|2|3 Page number indexes for output
JCP = 0|2 Journal Control Program 
KE = 0|1|2|3 CICS Kernel
LD = 0|1|2|3 Loader Domain
LG = 0|1|2|3 Logger Domain (510)
LM = 0|1|2|3 Lock Manager domain
ME = 0/2 Message domain
MN = 0|1|2|3 Monitoring domain 
MRO = 0|2 CICS Multi-Region Operation
```

```
Keyword Functional area
NQ = 0|2 Enqueue Manager (510) 
OT = 0|1|2|3 Object Transaction Domain (610) 
PA = 0|2 Parameter manager domain 
PCP = 0|2 Program Control Program (use PG in 
     410) 
PCT = 0|2 Program Control Table 
PG = 0|1|2|3 Program Manager Domain (410)
PR = 0|2 Partner Resource management (321) 
PT = 0|1|2|3 Partner Domain (620)
RD = 0/2 Resource definition manager (510)
RM = 0/2 Recovery Management (321) / (510)RX = 0|1|2|3 Recoverable EXCI domain (530)
RZ = 0|1|2|3 Request Streams (610)
SH = 0|1 Scheduler services domain for 
     BTS(530) 
SJ = 0|1|2|3 JVM Domain (610)
SM = 0|1|2|3 Storage Manager domain
SO = 0|1|2|3 Sockets domain (530)
SSA = 0|2 Static Storage Areas 
ST = 0|1|2|3 Statistics domain
SZ = 0|1 Front End Programming Interface (330)
TCP = 0|1|2|3 Terminal Control Program */(510)TDP = 0|1|2|3 Transient Data Program */(510)
TI = 0|1|2|3 Timer domain
TMP = 0|2 Table Manager Program 
TR = 0|1|2|3 Trace domain
TRS = \langletrace selection parameters> (410)/(510)
TSP = 0|1|2|3 Temporary Storage Program 
TS = 0|1|2|3 Temporary Storage Program (510) 
UEH = 0|2 User Exit Handler 
US = 0|1|2|3User Domain (410)WB = 0|1|2} The web interface (520)
XM = 0|1|2|3 The transaction manager.
```
 $XRF = 0|2$  The extended recovery facility.

```
XS = 0|1 Security Domain (410)
```
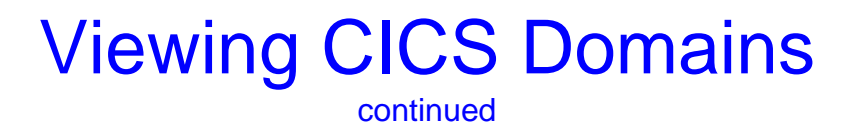

Which Domain Should I Analyze?

Choose based on the symptoms of the problem. For example:

- Kernel Domain  $(KE)$  list of all active tasks
- **Application Domain**  $AP$ **) for application issues**
- Storage Domain (SM) for SOS and Storage Violations
- **Loader Domain (LD)** for program map

## Problem Analysis

### An ASRA abend in a user program

#### **Retrieve the dump dataset name from the console:**

+DFHSR0001 CICSTEST An abend (code 0C7/AKEA) has occurred at offset X'00002DAE' in program TEG1DEMO. +DFHME0116 CICSTEST 274 (Module:DFHMEME) CICS symptom string for message DFHSR0001 is PIDS/5655M1500 LVLS/640 MS/DFHSR0001 RIDS/DFHSRP PTFS/HCI6400 AB/S00C7 AB/UAKEA RIDS/TEG1DEMO ADRS/00002DAE +DFHDU0201 CICSTEST ABOUT TO TAKE SDUMP. DUMPCODE: SR0001 , DUMPID: 1/0001 +DFHDU0202 CICSTEST SDUMPX COMPLETE. SDUMPX RETURN CODE X'00' IEA794I SVC DUMP HAS CAPTURED: 276 IEA611I COMPLETE DUMP ON **SYS2.TEST.DMP00002** 284 DUMPID=002 REQUESTED BY JOB (CICSTEST)

## ■ Start by formatting the Kernel Domain: VERBEXIT DFHPDxxx 'KE=3'

# **Problem Analysis** and the continued

#### Messages from IPCS

IKJ56650I TIME-09:23:57 AM. CPU-00:00:01 SERVICE-1270316 SESSION-00:06:56 AUGUS T 9,2005 BLS18122I Initialization in progress for DSNAME('**SYS2.TEST.DMP00002**') BLS18124I **TITLE=CICS DUMP: SYSTEM=CICSTEST CODE=SR0001** ID=1/0005 BLS18223I Dump written by z/OS 01.05.00 SVC dump - level same as IPCS level BLS18222I z/Architecture mode system BLS18160D May summary dump data be used by dump access? Enter Y to use, N to b ypass.

Y

BLS18123I 31,758 blocks, 132,113,280 bytes, in DSNAME('SYS2.TEST.DMP00002') IKJ56650I TIME-09:25:05 AM. CPU-00:00:01 SERVICE-1541921 SESSION-00:08:04 AUGUS T 9,2005

BLS18224I Dump of z/OS 01.05.00 - level same as IPCS level \*\*\*

# **Problem Analysis Canadian Continued Continued**

### Verify the Dump

=== DUMP SUMMARY

- DUMPID: 1/0001
- DUMPCODE: SR0001
- DATE/TIME: **23/02/06 11:22:21** (LOCAL)
- MESSAGE: DFHSR0001 CICSTEST An abend (code **0C7**/AKEA) has occurred at

offset **X'00002DAE'** in program **TEG1DEMO**.

SYMPTOMS: PIDS/5655M1500 LVLS/640 MS/DFHSR0001 RIDS/DFHSRP PTFS/HCI6400

AB/S00C7 AB/UAKEA RIDS/TEG1DEMO ADRS/00002DAE

- TITLE: (None)
- CALLER: (None)
- ASID: X'0073'

# **Problem Analysis** continued

### Locate the Abending Transaction

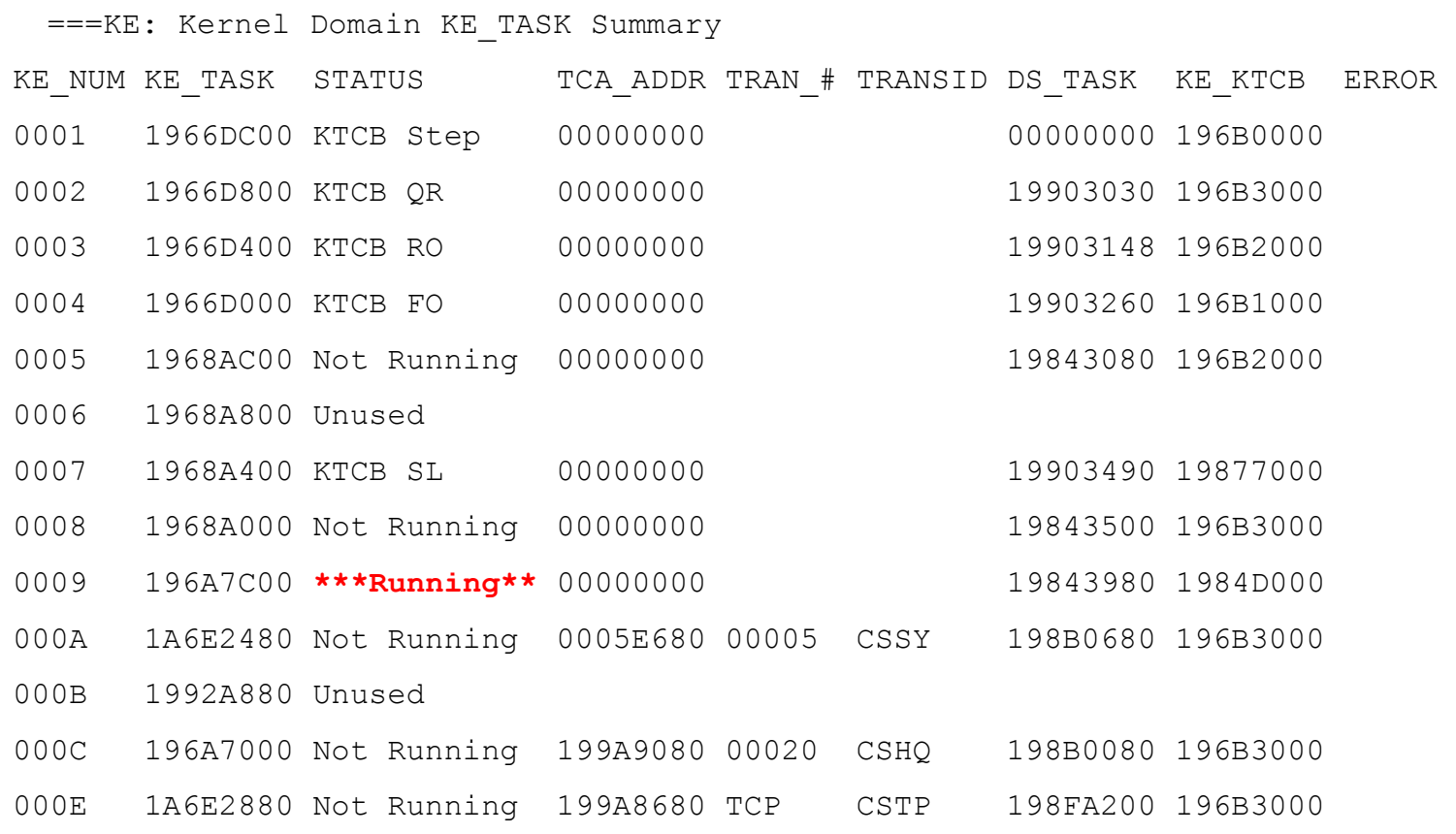

# **Problem Analysis Canadian Continued Continued**

### Locate the Abending Transaction

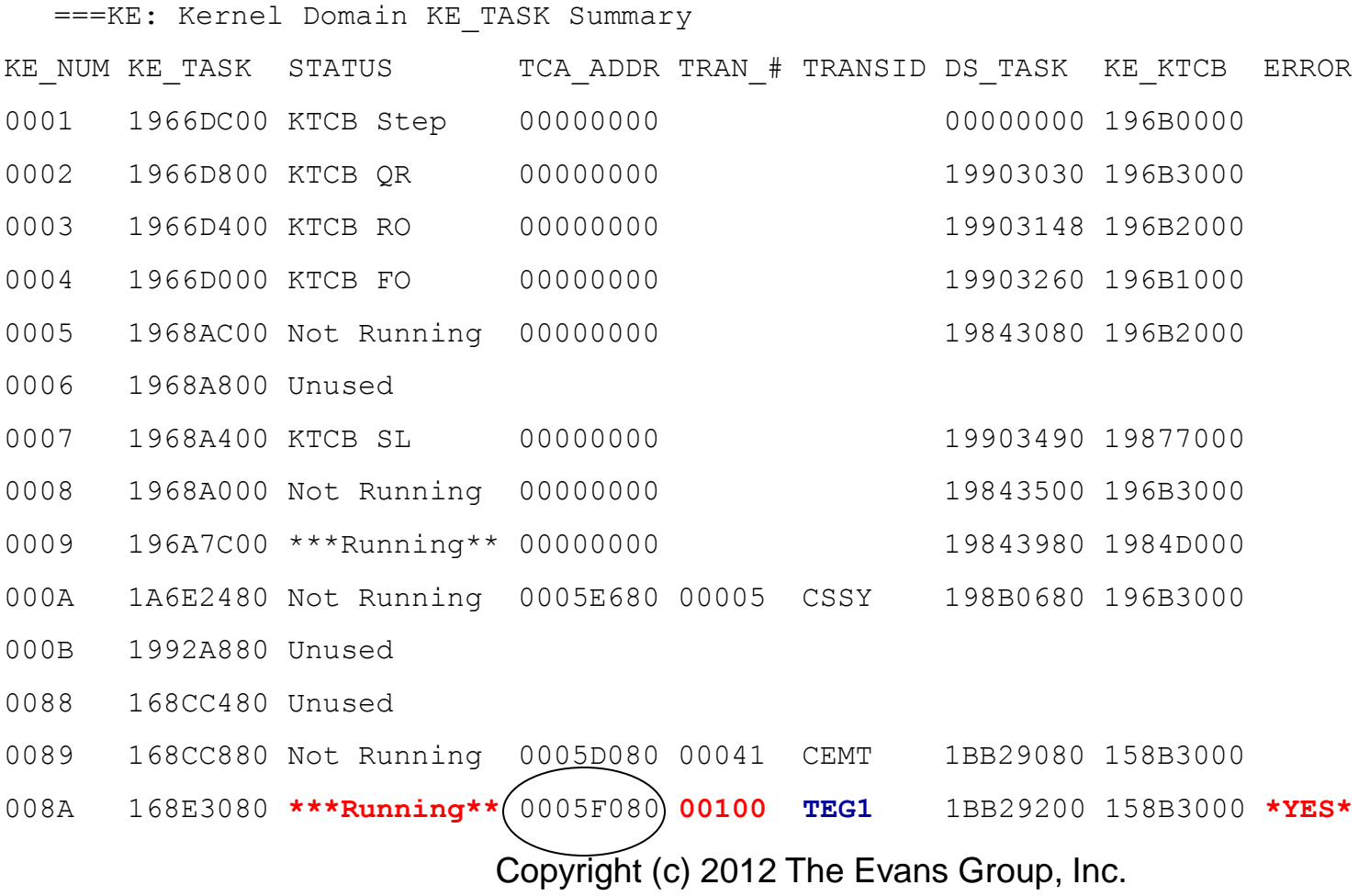

## **Problem Analysis Canadian Continued Continued**

#### Locate the Kernel Error Entry

==KE: Tasks in Error; Error Data follows.

\*\* Task in Error; Error Data follows.

=KE: Error Number: 00000001

KERRD 168E3258 KERNEL ERROR DATA

0000 F0C3F761 C1D2C5C1 018400C7 0000FFFF \*0C7/AKEA.d.G....\* 168E3258 - - - - - - - -- - - - - - - - - - - - 28 LINE(S) NOT DISPLAYED

Error Code: 0C7/AKEA

Error Type: PROGRAM CHECK Timestamp: B

Date (GMT) : 23/02/06 Time (GMT) : 19:17:12.956547

Date (LOCAL) : **23/02/06** Time (LOCAL) : **11:22:12.956547**

KE\_NUM: 008A KE\_TASK: 168E3080 TCA\_ADDR: **0005F080** DS\_TASK: 1BB

Error happened in program DFHYC640 at offset 00002DAE

## **Problem Analysis** and the continued

### PSW and Registers

CICS Registers and PSW.

PSW: 079D3000 9B0DBDAE Instruction Length: 6 Interrupt Code: 07 Exception Address: 00000000

Execution key at Program Check/Abend: 9

Space at Program Check/Abend: Basespace

REGISTERS 0-15

REGS 1A6CBAA8

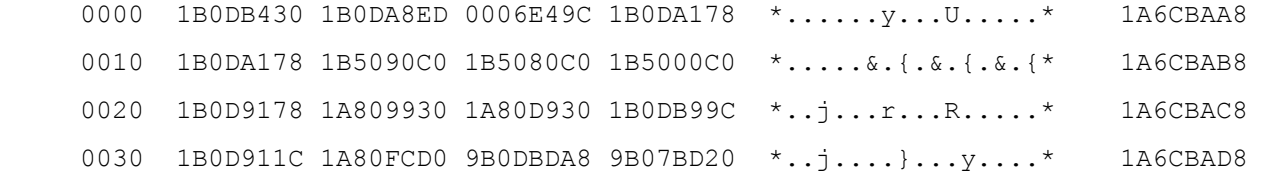

# **Problem Analysis Canadian Continued Continued**

#### Find Failing Instruction

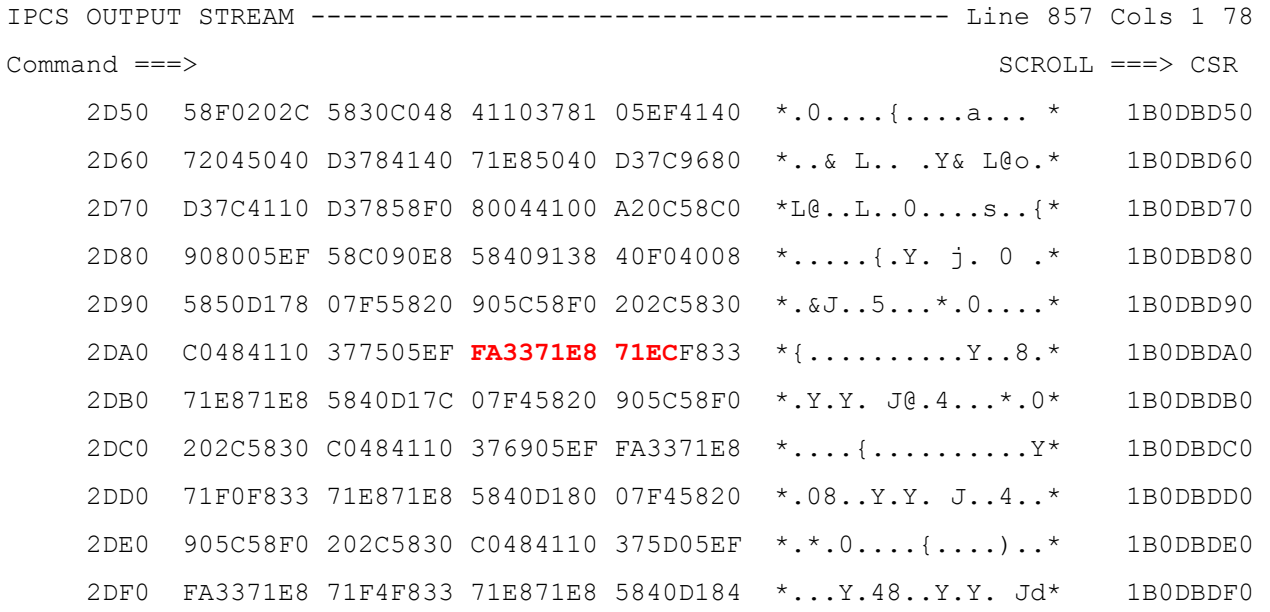

#### x'FA' is an Add Packed

# **Problem Analysis** continued

## Are the Instruction's Operands Within the Summary Display?

REG 7 1B5000C0

31-bit data follows:

REGDATA 1B5000C0

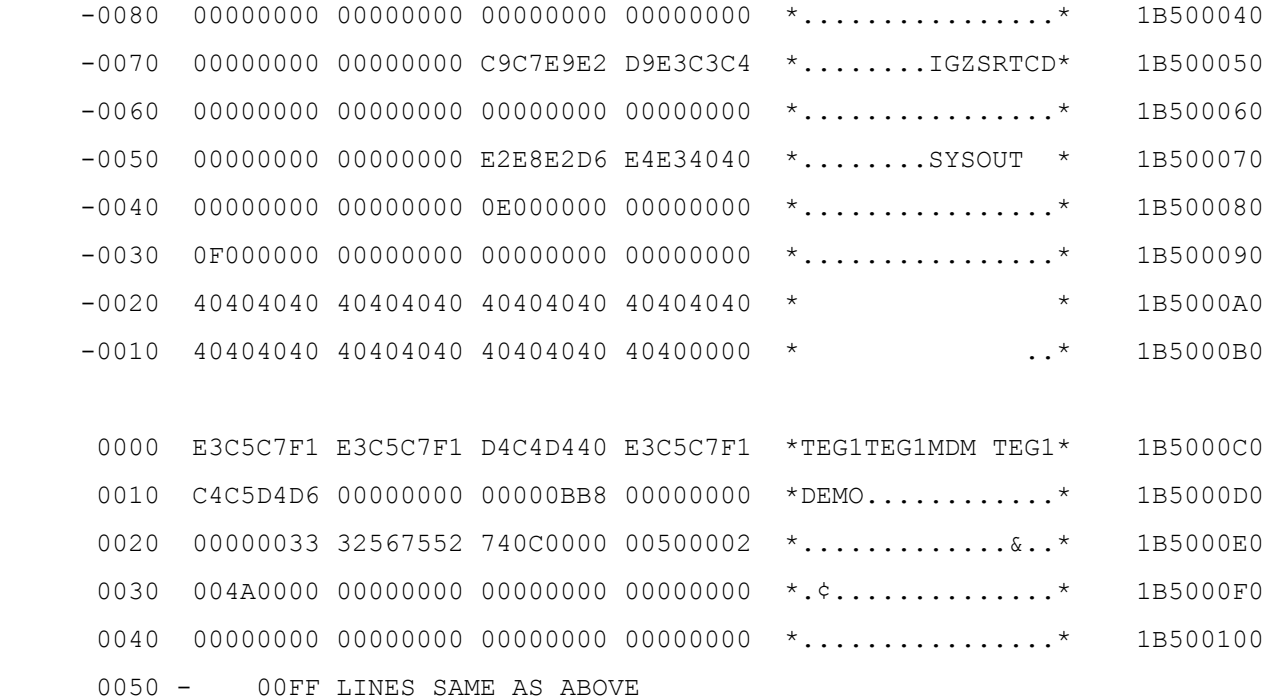

# **Problem Analysis Canadian Continued Continued**

## VERBX DFHPD640,'AP=3'

=== DUMP SUMMARY

- DUMPID: 1/0001
- DUMPCODE: SR0001
- DATE/TIME: **23/02/06 11:22:21** (LOCAL)
- MESSAGE: DFHSR0001 CICSTEST An abend (code **0C7**/AKEA) has occurred at

offset X'**00002DAE**' in program **TEG1DEMO**.

SYMPTOMS: PIDS/5655M1500 LVLS/640 MS/DFHSR0001 RIDS/DFHSRP PTFS/HCI6400

AB/S00C7 AB/UAKEA RIDS/TEG1DEMO ADRS/00002DAE

- TITLE: (None)
- CALLER: (None)
- ASID: X'0073'

# **Problem Analysis Canadian Continued Continued**

## VERBX DFHPD640,'AP=3'

===AP: AP DOMAIN TRANSACTION SUMMARY

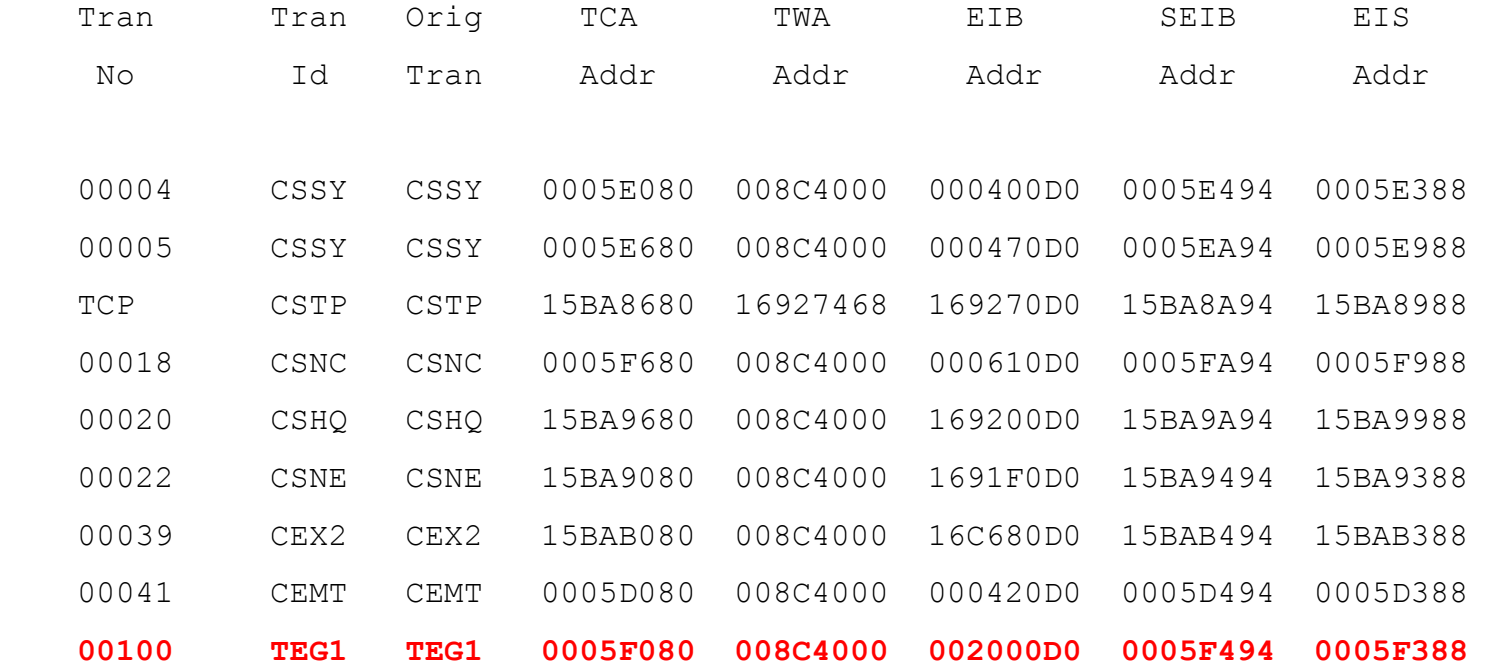

#### We use the Transaction Number from the KE display to find the correct entry

### VERBX DFHPD640,'AP=3'

IPCS OUTPUT STREAM --------------------------------------- Line 1779 Cols 1 78

Command ===> SCROLL ===> CSR

**TCA.00100 0005F080 Task Control Area (User Area)**

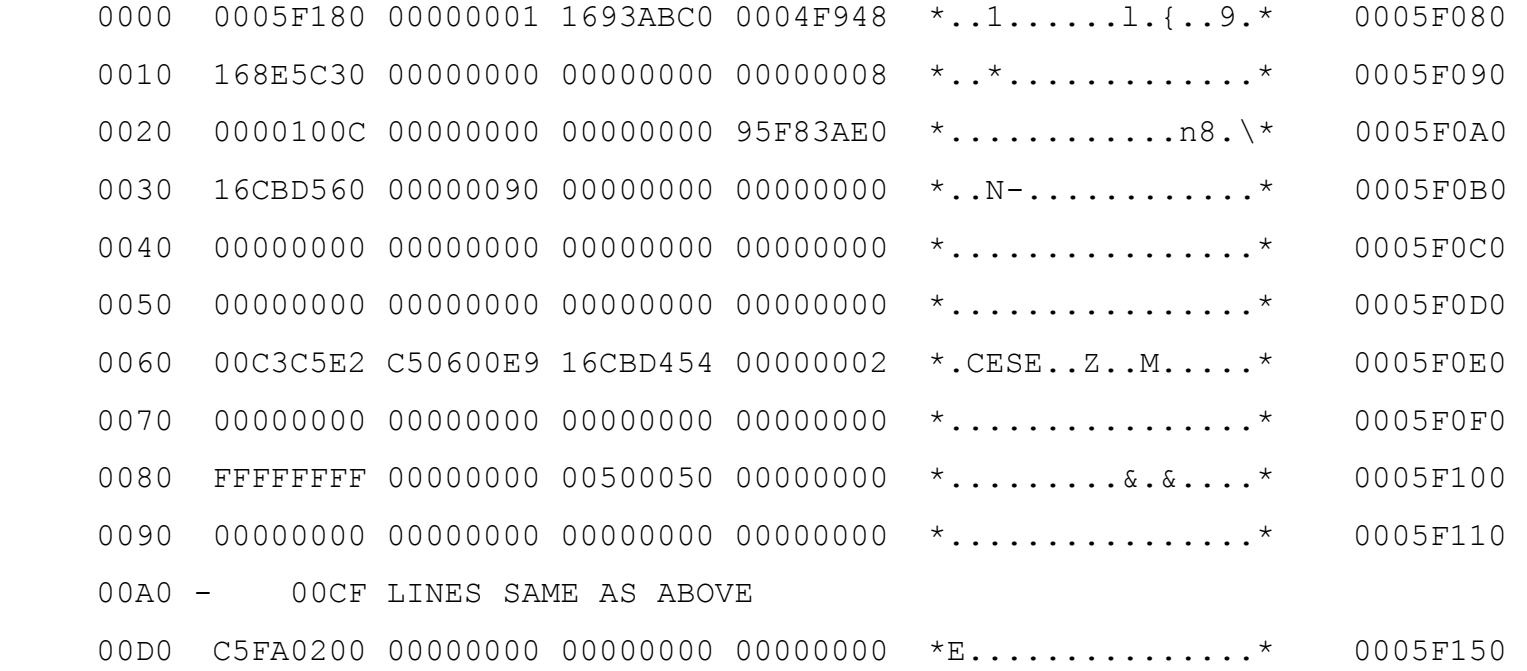

A Find on "TCA.ttttt" will locate the start of the detail entries for our task

## VERBX DFHPD640,' AP=3'

EIB.00100 002000D0 EXEC Interface Block

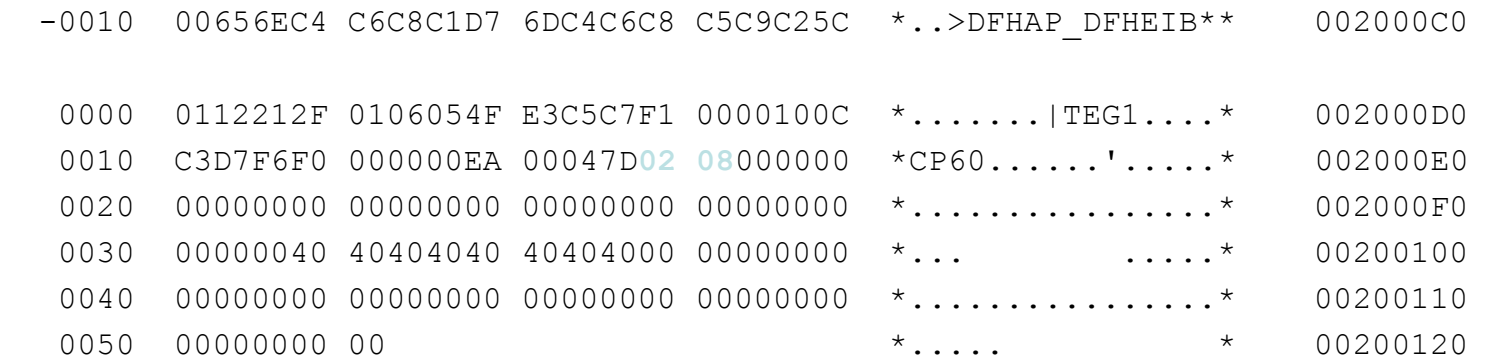

EIUS.00100 00200008 EXEC Interface User Structure

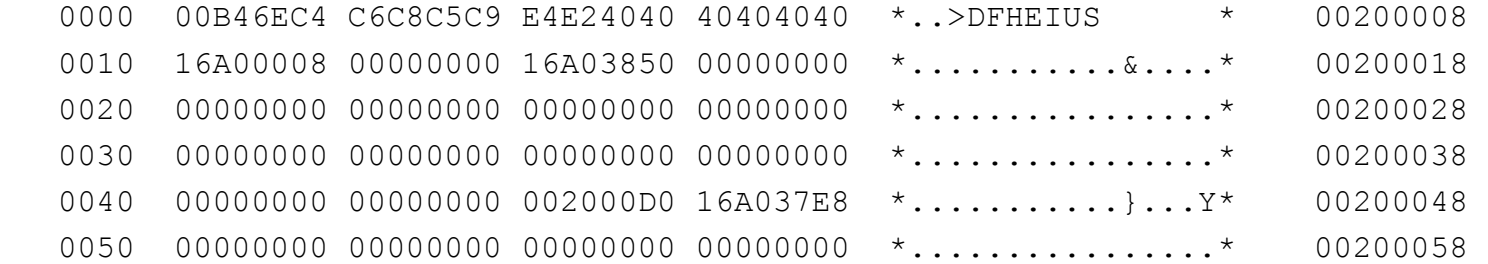

There's often useful info in the EIB. For example, EIBFN x'0208' is an ASSIGN. If the function had involved a resource, its name would be in EIBRSCE.

## **Problem Analysis** and the continued

#### Browse the Dump to Locate the Operands

------------------- z/OS 01.05.00 IPCS PRIMARY OPTION MENU

 $OPTION$  ===> 1

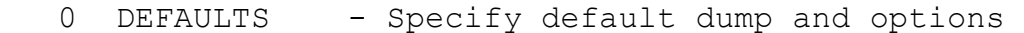

- 1 BROWSE Browse dump data set
- 2 ANALYSIS Analyze dump contents
- 3 UTILITY Perform utility functions
- 4 INVENTORY Inventory of problem data
- 5 SUBMIT Submit problem analysis job to batch
- 6 COMMAND Enter subcommand, CLIST or REXX exec
- T TUTORIAL Learn how to use the IPCS dialog
- X EXIT Terminate using log and list defaults

Enter END command to terminate IPCS dialog
# **Problem Analysis** and the continued

#### Browse the Dump

------------------------- IPCS - ENTRY PANEL ---------------------------------

Command ==>

CURRENT DEFAULTS:

```
 Source ==> DSNAME('SYS2.TEST.DMP00002')
```

```
 Address space ==> ASID(X'0059')
```
OVERRIDE DEFAULTS: (defaults used for blank fields) Source ==> DSNAME('SYS2.TEST.DMP00003') Address space ==> Password ==>

#### POINTER:

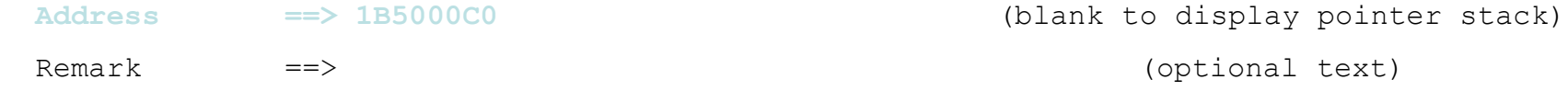

# **Problem Analysis Continued** continued

#### Browse the Dump

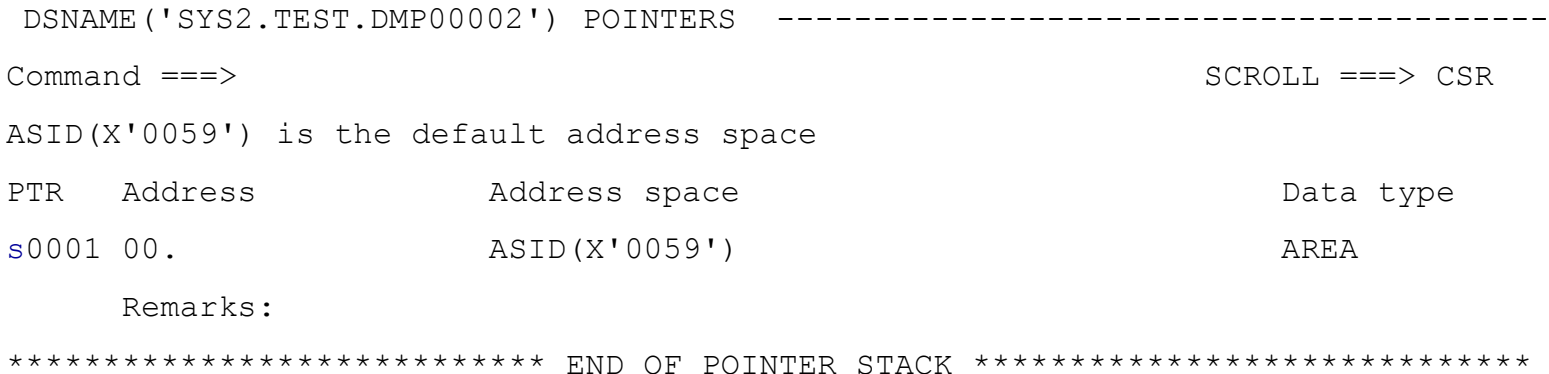

# **Problem Analysis** continued

#### Browse the Dump

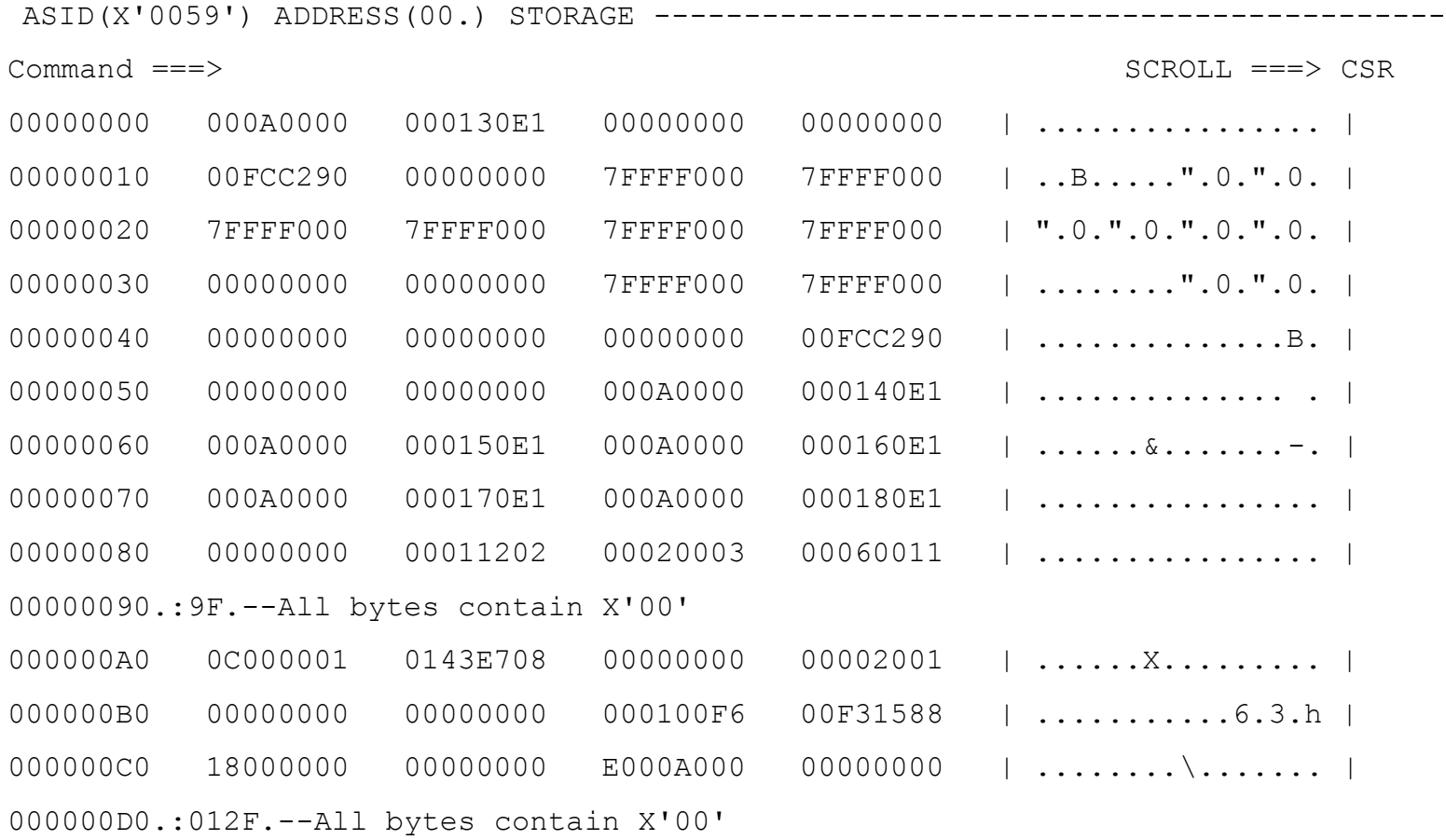

# **Problem Analysis** and the continued

### Useful Commands During Browse

- L L < 0 cate storage address >: L 00007000 L X+*nnn*: Locate the address at the current location plus *nnn* Note: addresses starting with an alpha character must be ended with a period (ie., A1234567.) to distinguish them from a label
- **PH11: point-and-shoot to 31 bit address**
- **PH10: point-and-shoot to 24 bit address**
- $\blacksquare$  EQU<ate>: relate current storage address to label: EQU tca (Use Locate to navigate to EQUated address: L TCA)

# **Problem Analysis Continued** continued

#### L 1B5000C0

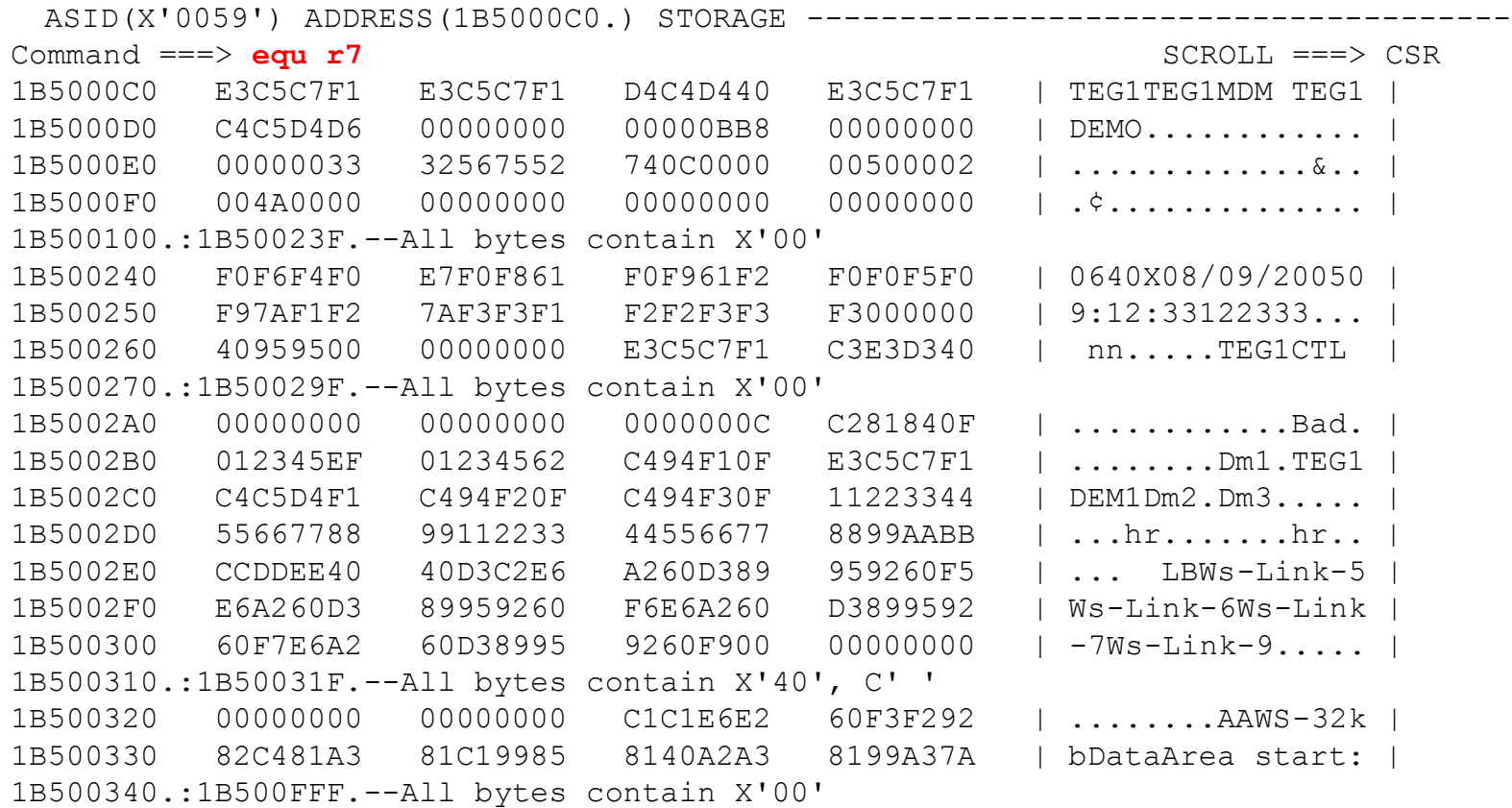

# **Problem Analysis Continued** continued

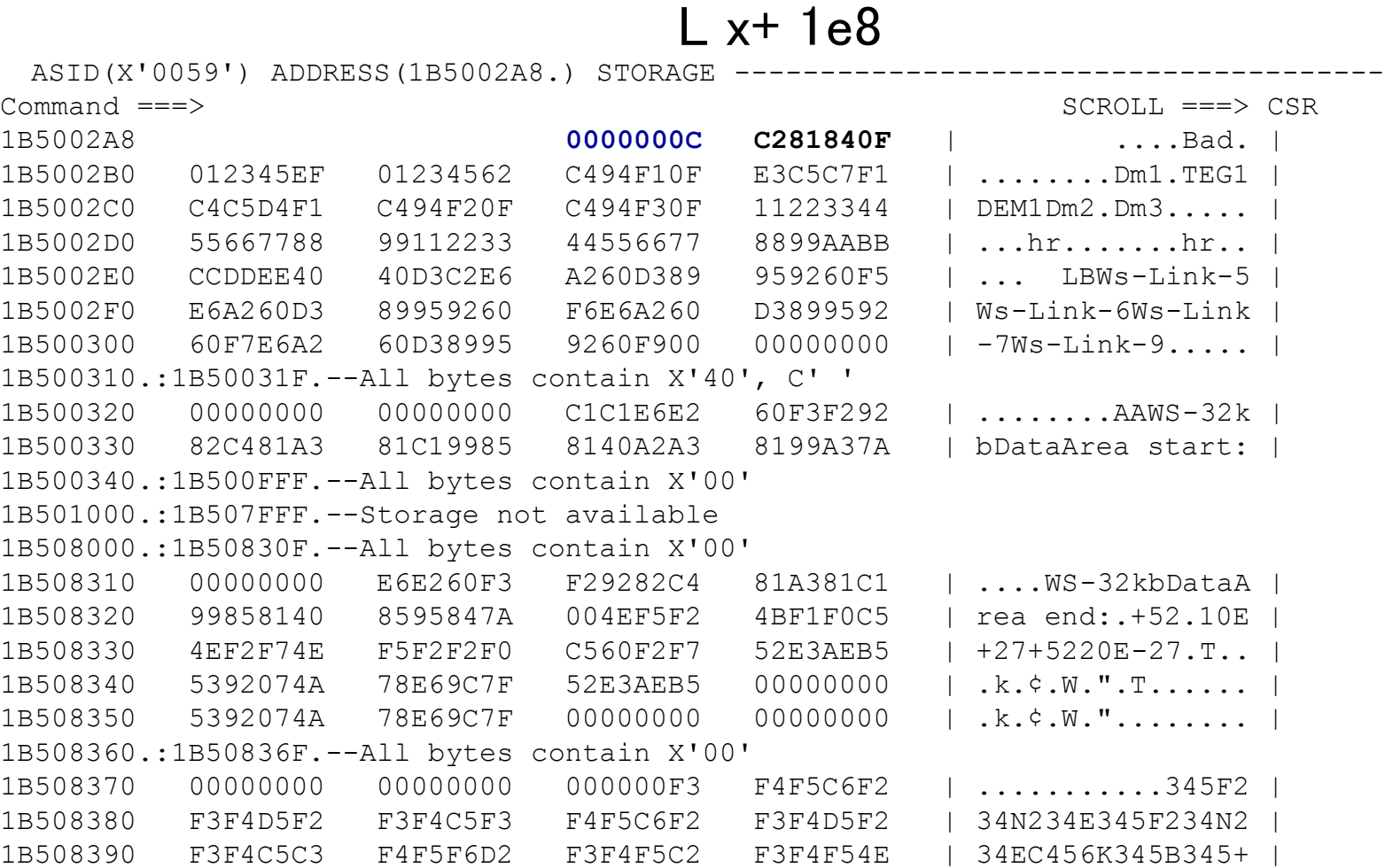

Storage Violation Overview

- CICS marks storage areas with a "crumple zone" before and after
	- GETMAIN LENGTH(64) becomes LENGTH(80)
	- When freeing storage, CICS checks the crumple zones
- **A** corrupt crumple zone is a storage violation

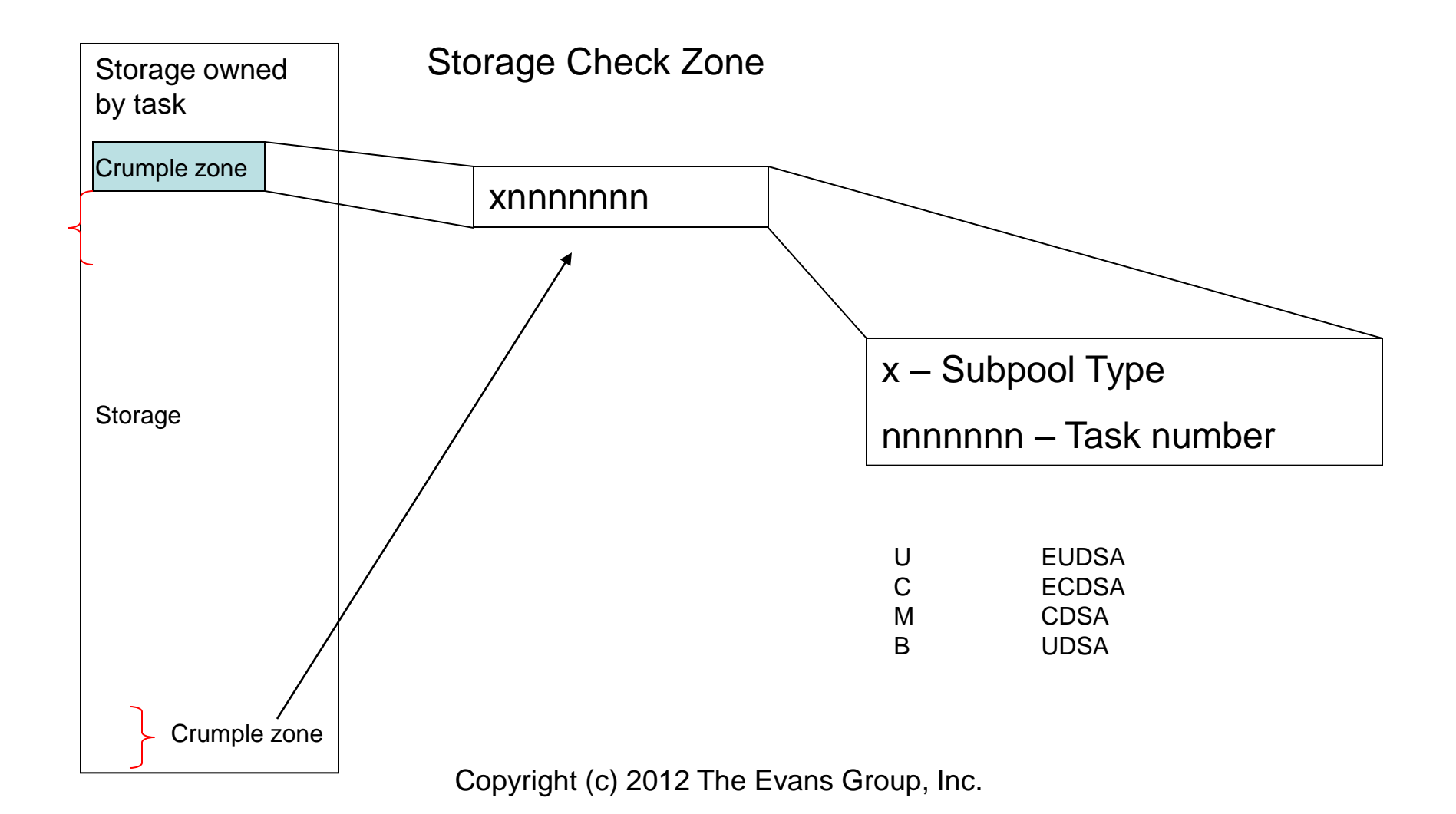

#### Storage Violation

#### Retrieve the dump dataset name from the console:

+DFHSM0102 CICSTEST A storage violation (code X'0F0C') has been detected by module DFHSMAR +DFHME0116 CICSTEST 570 (Module:DFHMEME) CICS symptom string for message DFHSM0102 is PIDS/5655M1500 LVLS/640 MS/DFHSM0102 RIDS/DFHSMAR PTFS/HCI6400 PRCS/00000F0C +DFHDU0201 CICSTEST ABOUT TO TAKE SDUMP. DUMPCODE: SM0102 , DUMPID: 1/0007 IEA794I SVC DUMP HAS CAPTURED: 572 +DFHDU0202 CICSTEST SDUMPX COMPLETE. SDUMPX RETURN CODE X'00' IEA611I COMPLETE DUMP ON **SYS2.TEST.DMP00004** 580 DUMPID=004 REQUESTED BY JOB (**CICSTEST**)

#### ■ Start by reviewing the Messages and Codes Manual

#### **DFHSM0102**

#### *applid* **A storage violation (code X'***code***') has been detected by module** *modname***.**

#### **Explanation:**

A storage violation has been detected by module *modname*. The code X'*code*' is the exception trace point ID which uniquely identifies the type of storage violation.

#### **System Action:**

An exception entry (X'*code*' in the message) is made in the trace table. Use the exception trace point ID, X'*code*', to investigate the cause of the storage violation. A description of the exception trace point ID, and the data it contains, is in the CICS Trace Entries. A system dump is taken, unless you have specifically suppressed dumps in the dump table.

CICS continues unless you have specified in the dump table that CICS should terminate.

#### **If you have enabled storage recovery (by specifying the system initialization parameter STGRCVY=YES), CICS attempts to repair the storage violation. Otherwise, the storage is left unchanged.**

Message DFHME0116 is normally produced containing the symptom string for this problem.

#### **User Response:**

Use the exception trace point ID, X'*code*', to investigate the cause of the storage violation. See the CICS Trace Entries for a description of the exception trace point ID and the data it contains.

Point Module Lvl Type

SM OFOC DFHSMAR Exc Storage check failure

- 1 SMAR parameter list
- 2 Address of storage element
- 3 Length of storage element
- 4 First 512 bytes (max) of storage element
- 5 Last 512 bytes (max) of storage element
- 6 Data preceding storage element (1K max)
- 7 Data following storage element (1K max)

# Review Trace Table Entries for 0F0C VERBEXIT DFHPDxxx 'TR=3'

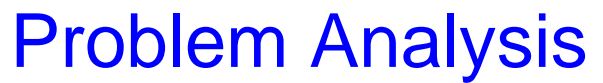

IPCS OUTPUT STREAM ----------------------------------------- Line 18 Cols 1 78  $Commoned ===> f 0f0c$   $SCROLL ==>$   $CSROLL ==>$   $CSROLL ==>$ 

=== DUMP SUMMARY

DUMPID: 1/0007

DUMPCODE: SM0102

DATE/TIME: 9/08/05 12:21:17 (LOCAL)

MESSAGE: **DFHSM0102 CICSTEST A storage violation (code X'0F0C') has been detected by module DFHSMAR**

SYMPTOMS: PIDS/5655M1500 LVLS/640 MS/DFHSM0102 RIDS/DFHSMAR PTFS/HCI6400 P

TITLE: (None)

CALLER: (None)

ASID: X'0059'

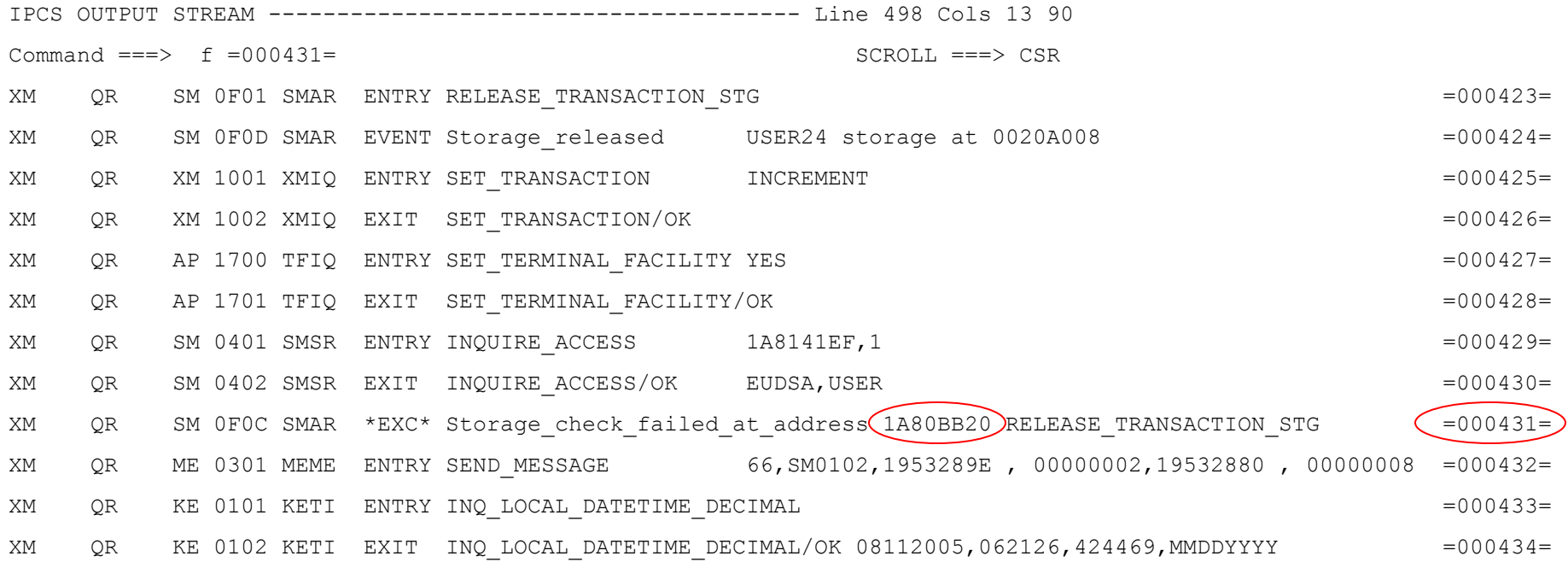

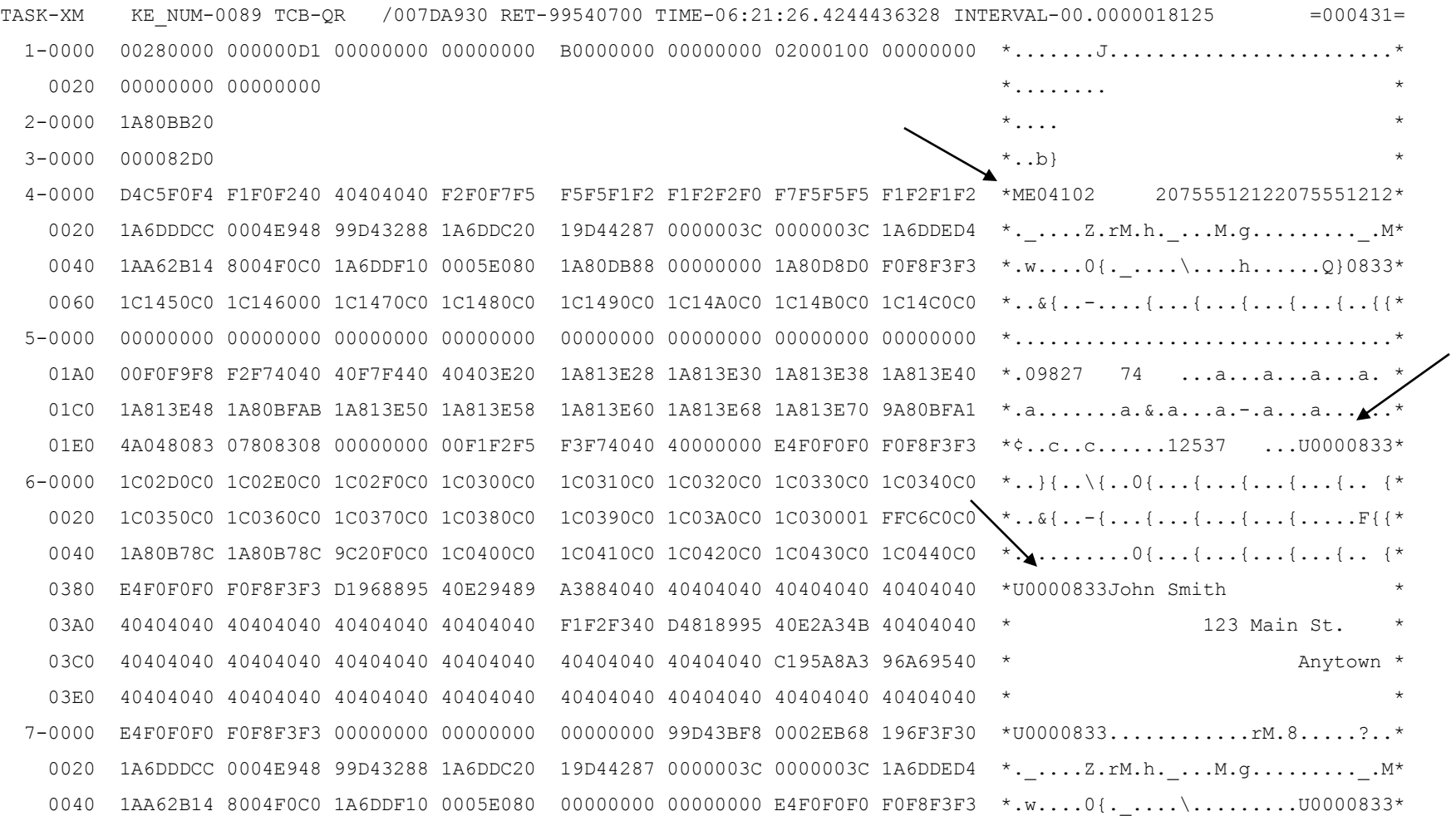

#### View the Overlaid SAA

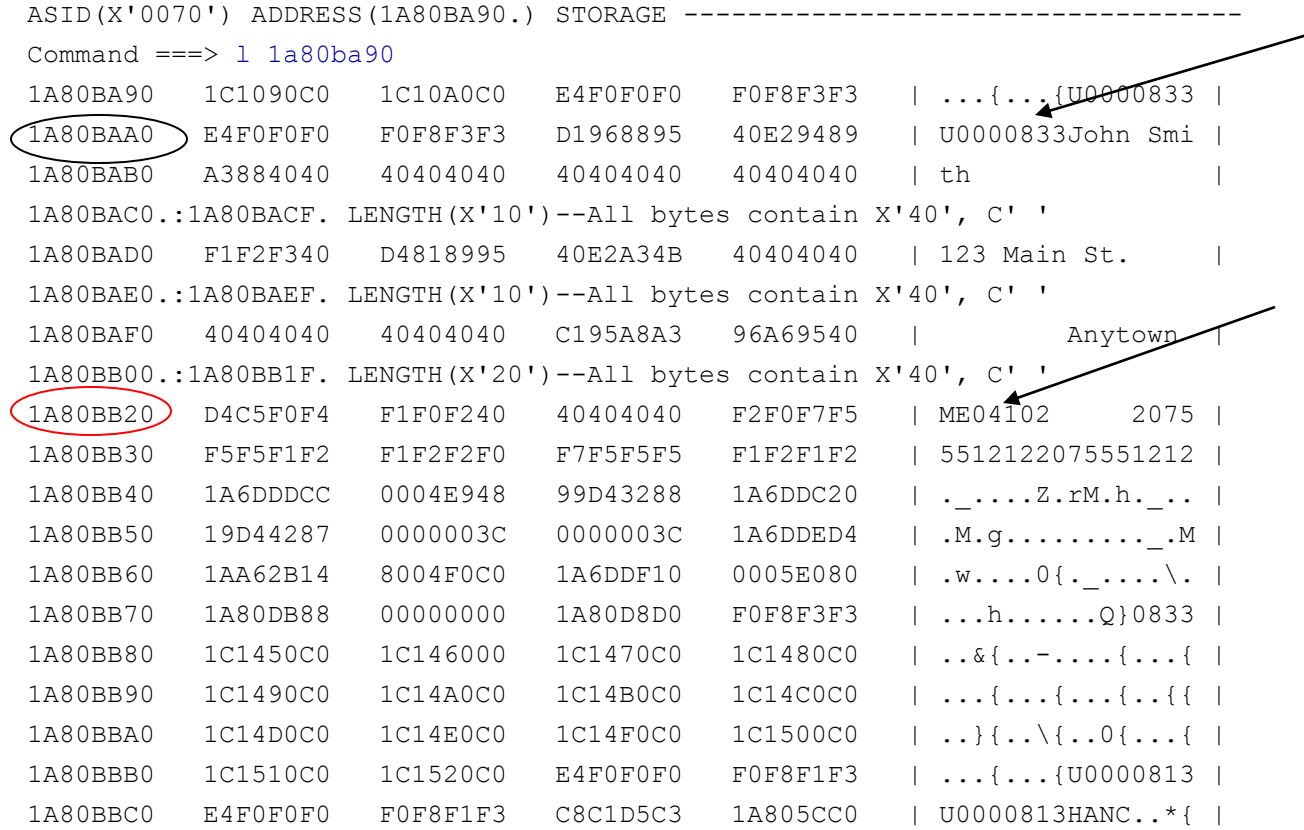

#### How was storage acquired: trace table

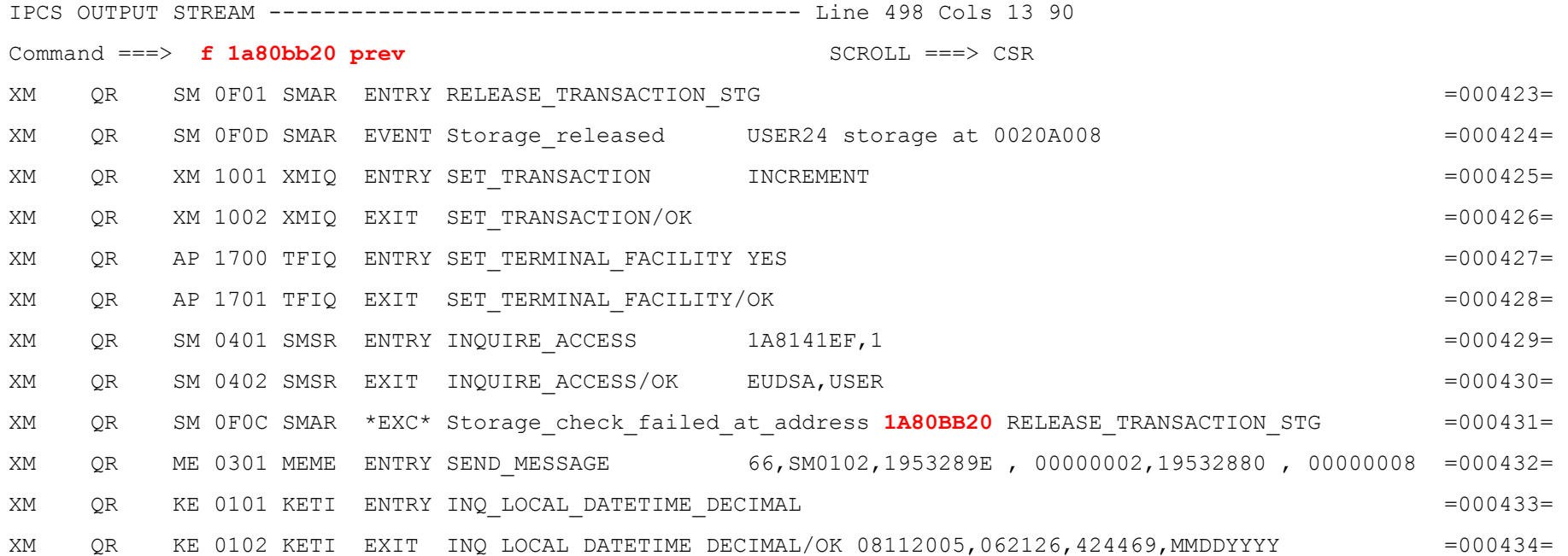

#### How was storage acquired: trace table

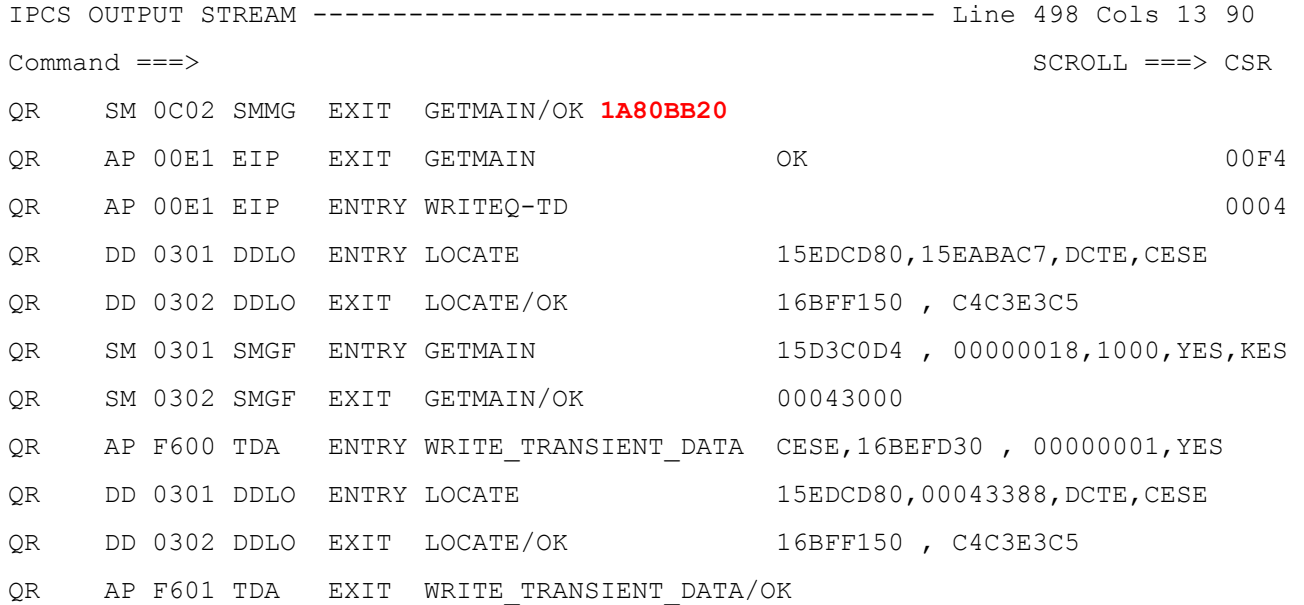

# How was storage acquired: Storage Domain VERBX DFHPD640,"SM=3"

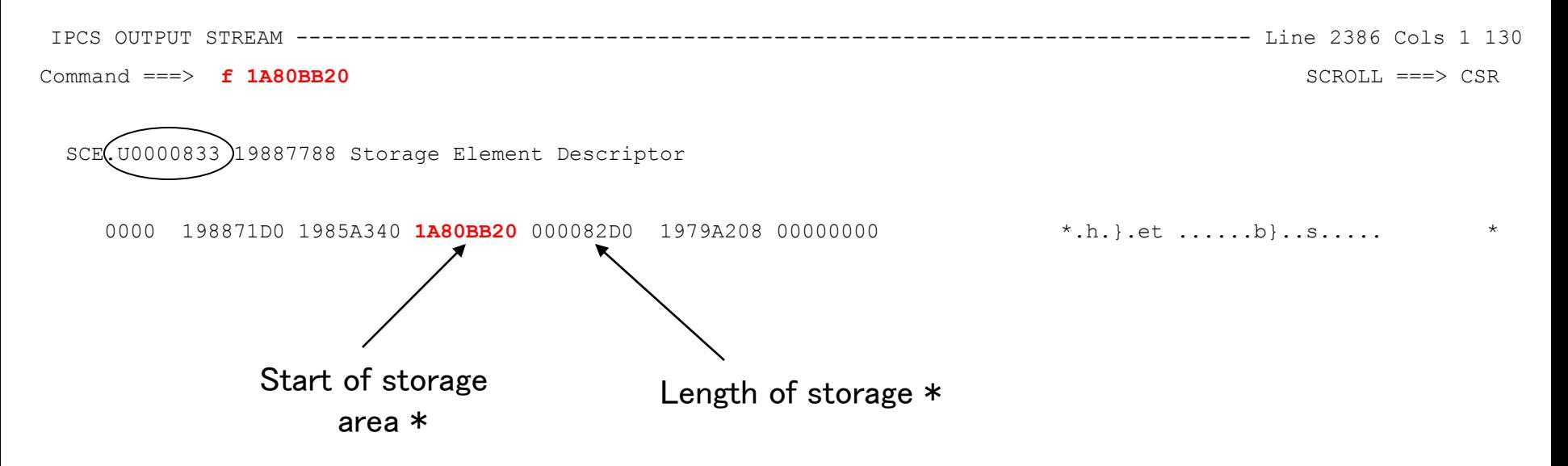

SCE layout is described in CICS Supplementary Data Areas. The CICS Information Center CD that was shipped with the install tape includes the Data Areas and Supplementary Data Areas manuals

### Identify the Transaction

#### VERBEXIT DFHPD640,'XM=3'

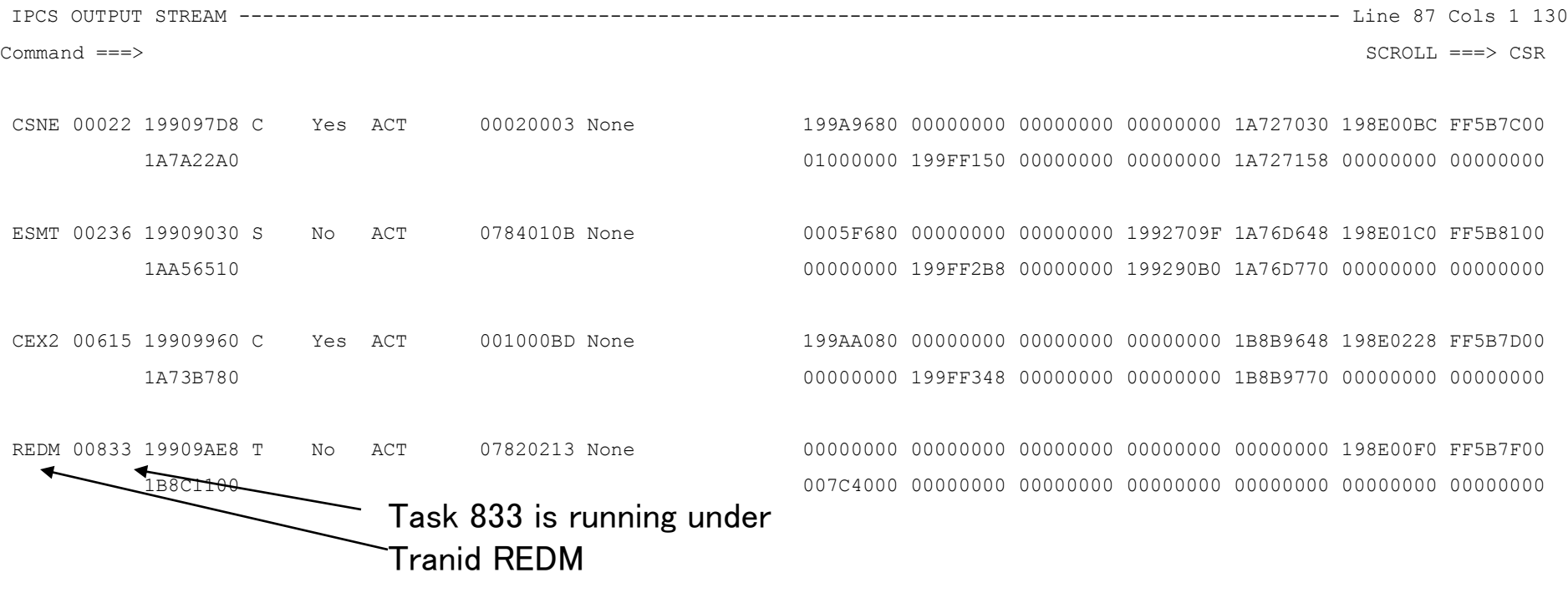

#### Find the Program

#### VERBEXIT DFHPD640,'PCT=1'

IPCS OUTPUT STREAM --------------------------------------------------------------------------------------- FOUND: LINE 3986 COL 10 Command ===> SCROLL ===> CSR

TXDINST.REDM 1B8C1100 TXD current instance

0000 00D06EC4 C6C8E7D4 E3E7C4C9 D5E2E340 D9C5C4D4 1AAC2240 00000000 1B8C1100 0020 000000D3 00000002 80020000 00000000 00000000 1AA55C00 000000D3 00000000 0040 00000000 00000001 1AABE978 00000000 00000000 00000000 00000000 00000000 \*..........Z.....................\* 1B8C1140 0060 E3C5C7F1 C4C5D4E9 C4C6C8C3 C9C3E2E3 00000000 02010101 00000000 00000000 0080 01010101 00000000 00000000 02020202 00000000 00000000 00000000 00000000 \*................................\* 1B8C1180 00A0 00000000 00000000 02020202 00000000 00000000 02020201 01020100 40404040 \*............................ \* 1B8C11A0 00C0 40404040 02000000 00000000 00000000

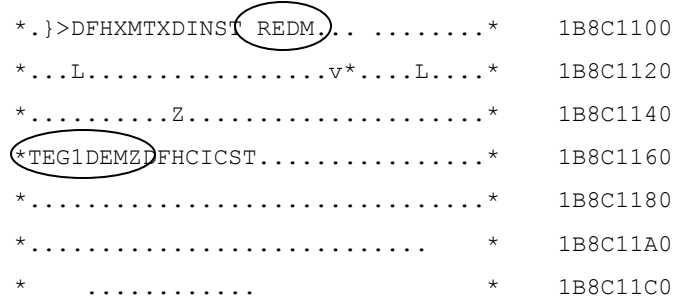

A review of the PCT shows that TEG1DEMZ is the initial program for REDM

## Review Program TEG1DEMZ

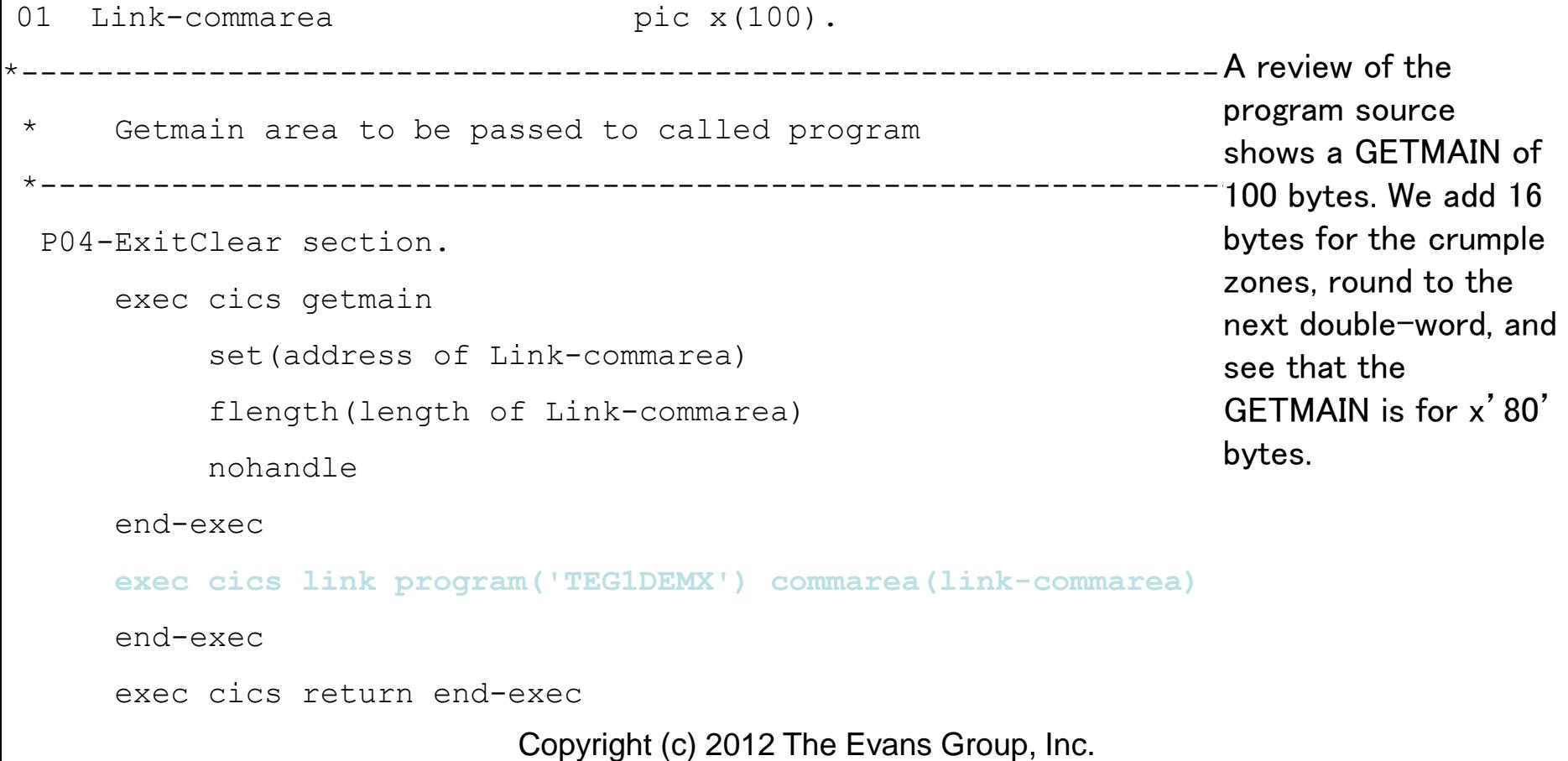

# Problem Analysis Review Program TEG1DEMX

\*\* -- 8/7/12 increase name and city from 20 bytes to 40

\*\* -- because new CEO's name won't fit.

01 dfhcommarea.

Looking at the linked program, we see that the commarea description is 132 bytes.

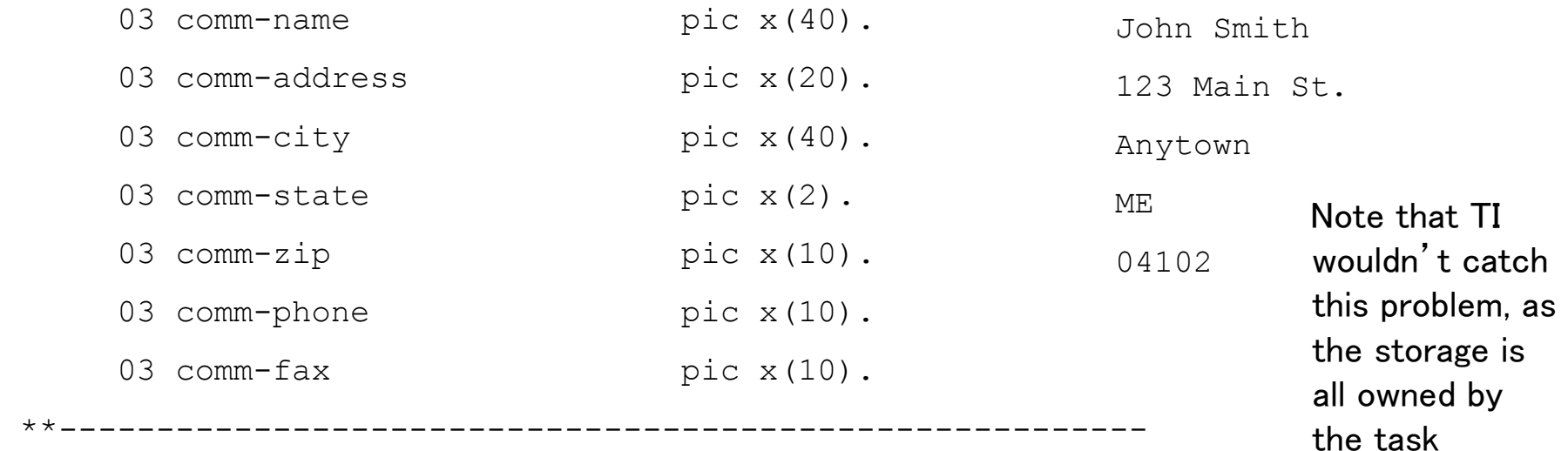

Short on Storage Condition Overview

- CICS issues Short on Storage
- New transaction initialization locked out
- Region must be cancelled and restarted

#### Start with VERBX MTRACE

---------------- IPCS Subcommand Entry --------------------------------Enter a free-form IPCS subcommand or a CLIST or REXX exec invocation below:

===> verbx mtrace

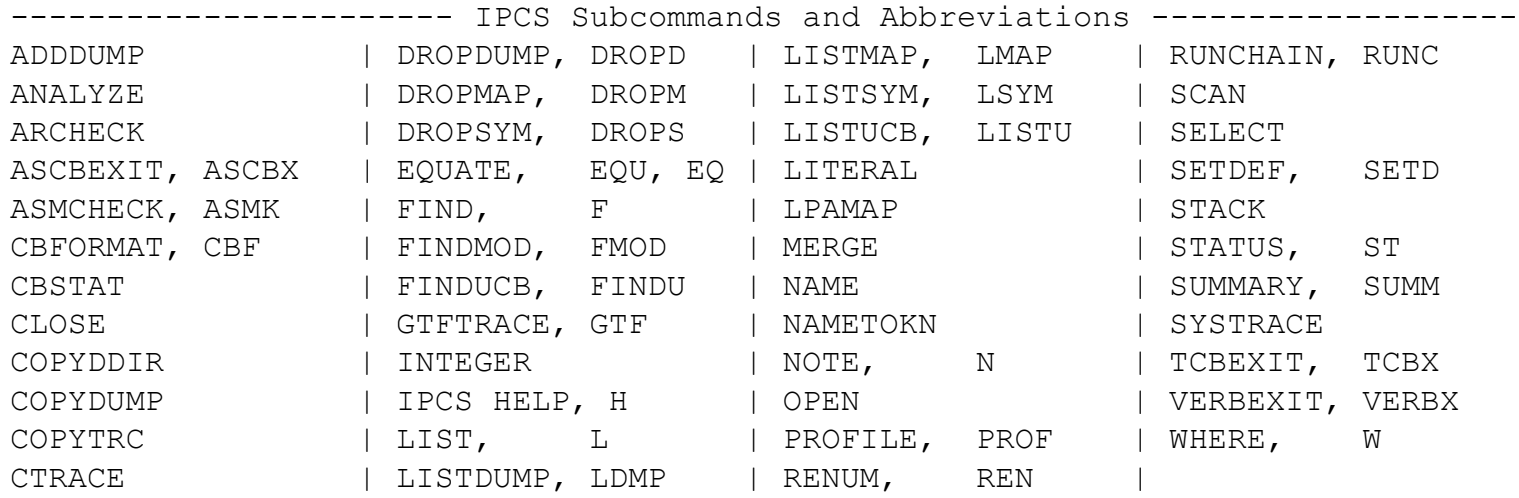

#### Start with VERBX MTRACE

+DFHSM0133 CICS CICS is under stress (short on storage above +DFHSM0134 CICS CICS is no longer short on storage above +DFHSM0133 CICS CICS is under stress (short on storage above +DFHSM0134 CICS CICS is no longer short on storage above +DFHSM0133 CICS CICS is under stress (short on storage above +DFHSM0134 CICS CICS is no longer short on storage above +DFHSM0133 CICS CICS is under stress (short on storage above +DFHSM0134 CICS CICS is no longer short on storage above +DFHSM0133 CICS CICS is under stress (short on storage above

#### verbx dfhpd620,'sm=1'

===SM: STORAGE MANAGER DOMAIN - SUMMARY

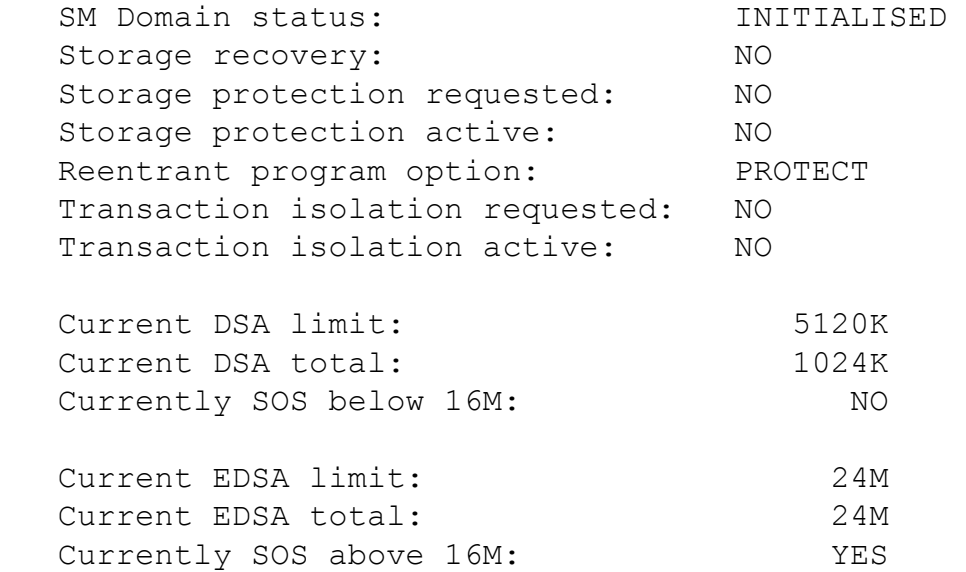

The SM Summary provides general information regarding storage definition and current usage

#### verbx dfhpd620,'sm=1'

==SM: UDSA Summary

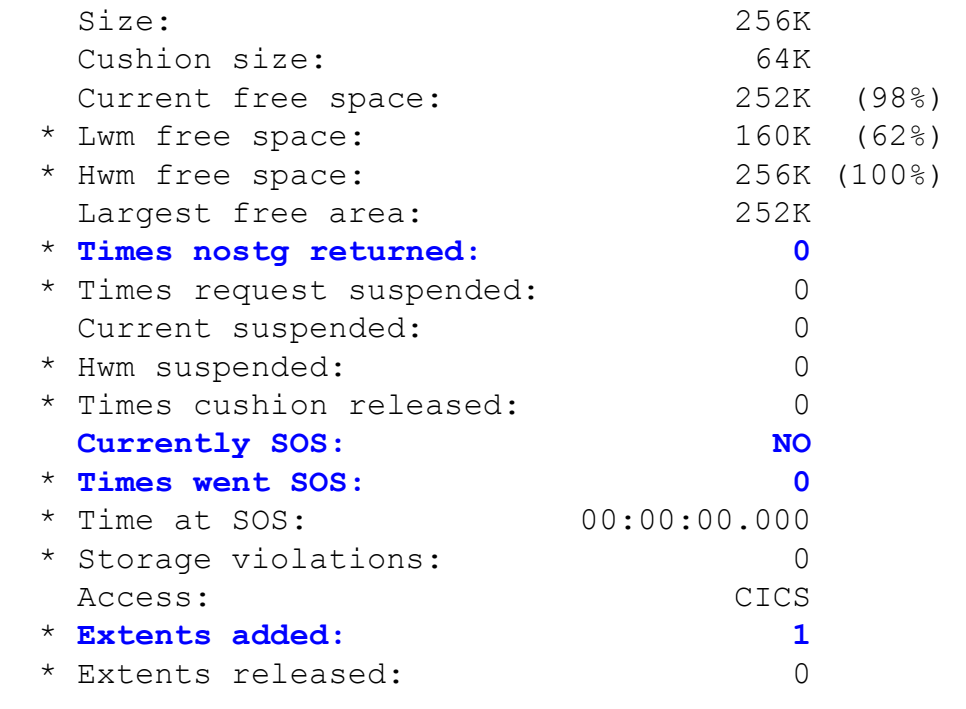

There is no indication of storage constraint in the UDSA, which is consistent with the SOS error messages.

Number of extents: 1

#### verbx dfhpd620,'sm=1'

==SM: ECDSA Summary

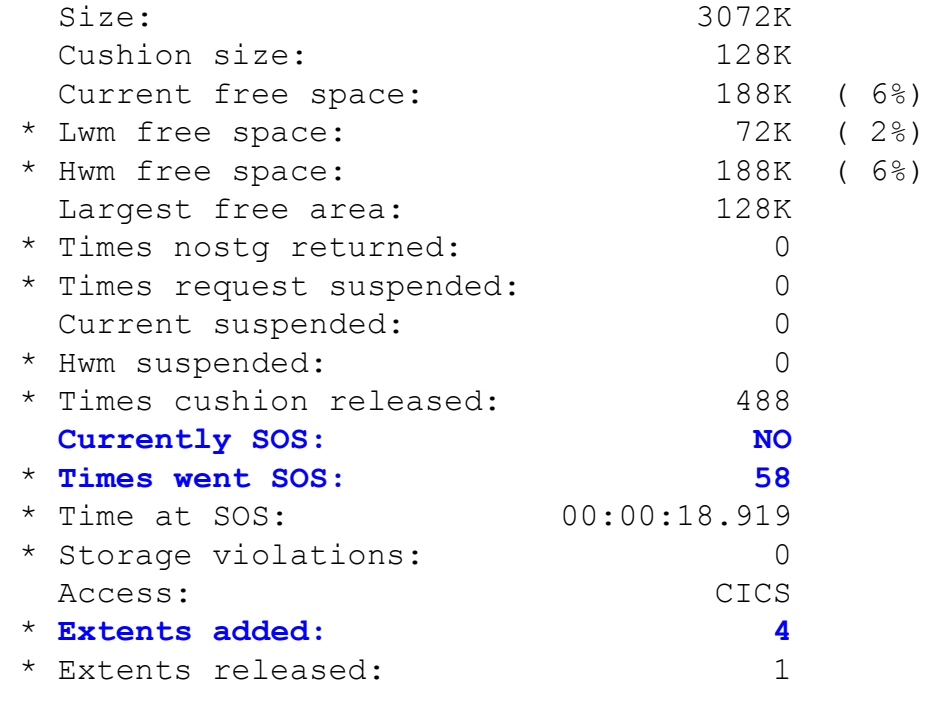

Number of extents: 3

#### verbx dfhpd620,'sm=1'

==SM: EUDSA Summary

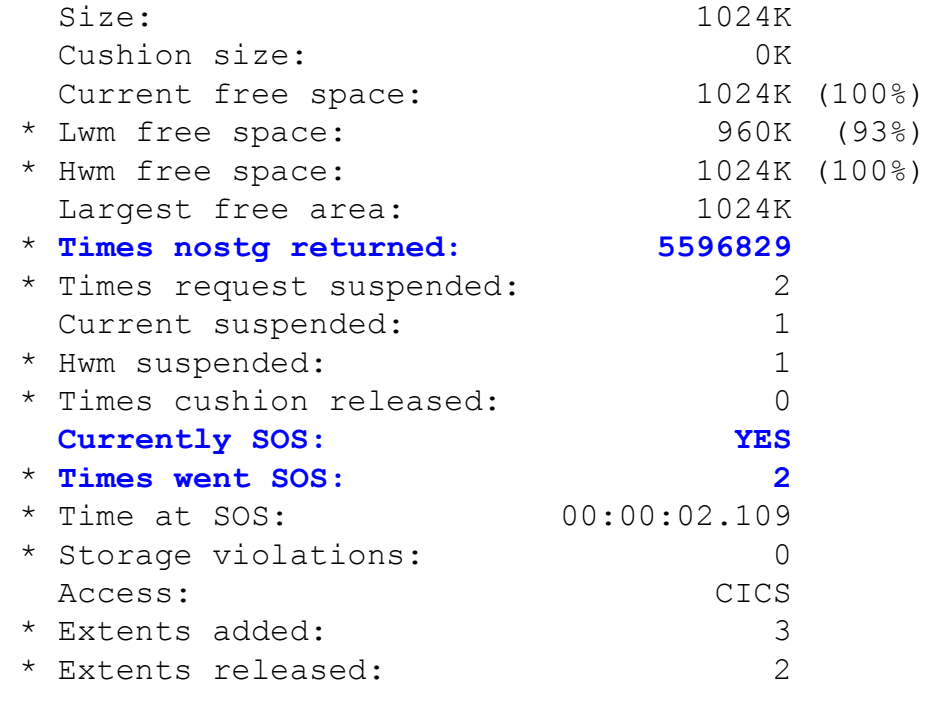

The size of the Extended user DSA is consistent with the size of the ECDSA. It is currently SOS, but has released two extents, indicating that storage requirements fluctuate during the day.

This may indicate he is a victim.

Number of extents: 1

#### verbx dfhpd620,'sm=1'

==SM: ESDSA Summary

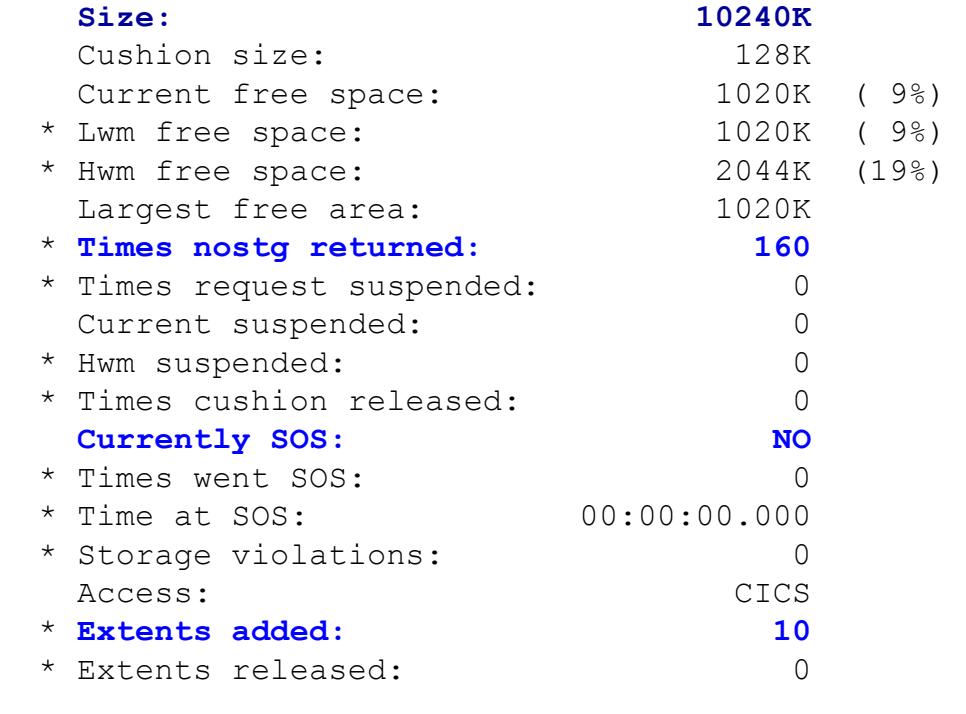

The Extended Shared DSA is significantly larger than any other DSA, but it is not currently SOS.

He has added 10 extents, but has not freed any. This may indicate a memory leak.

Excessive use of Shared User DSA may be the cause of our problem

Number of extents: 10

#### verbx dfhpd620,'sm=1'

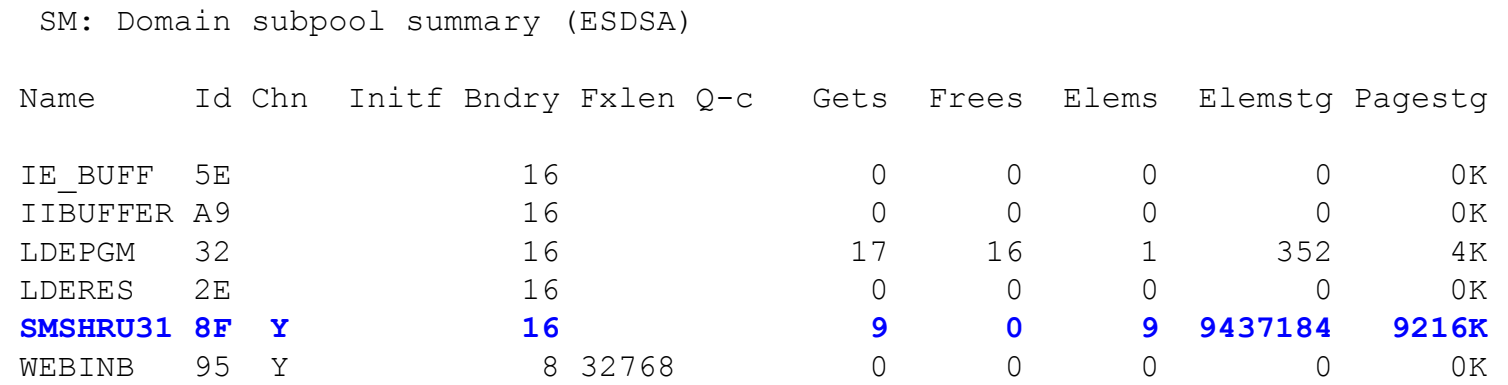

SMSHRU31 "is used for many control blocks of SHARED\_USER31 class storage, RMI global work areas, EDF blocks for the life of the transaction being monitored, and other control blocks. " Excessive use of shared storage is consistent with a memory leak.

#### verbx dfhpd620, 'ap=3'

===AP: AP DOMAIN TRANSACTION SUMMARY

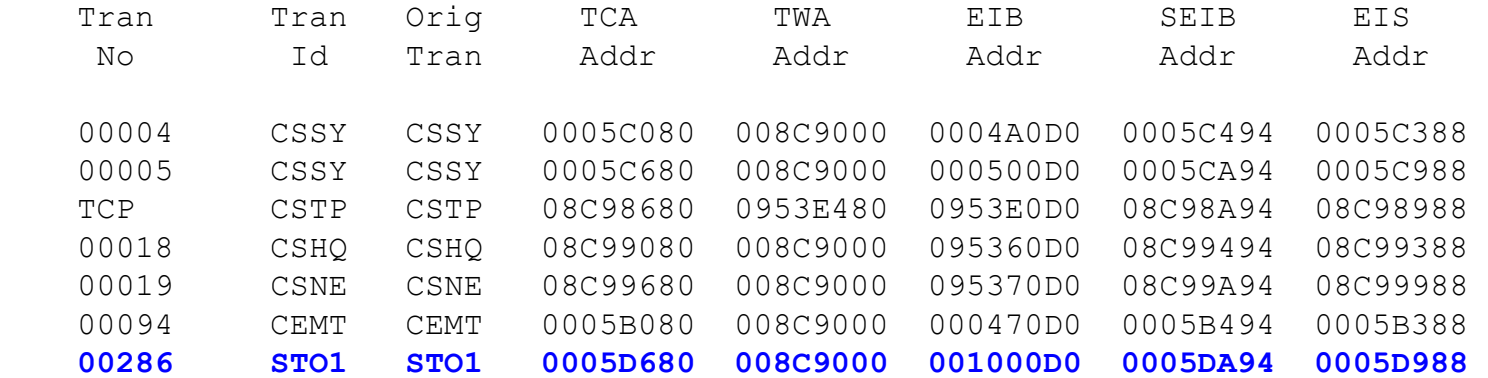

The only active transaction is task #00286. It is possible, but unlikely, that this one transaction is causing the SOS

#### verbx dfhpd620, 'ap=3'

EIB.00286 001000D0 EXEC Interface Block

-0010 00656EC4 C6C8C1D7 6DC4C6C8 C5C9C25C \*..>DFHAP DFHEIB\*\* 0000 0104824C 0107154F E2E3D6F1 0000286C \*..b<...|STO1...%\* 0010 D3F7F0F3 00000004 00007D**02 04**000000 \*L703......'.....\* 0020 00000000 00000000 00000000 00000000 \*................\* 0030 00000040 40404040 40404000 00000000 \*... .....\* 0040 00000000 00000000 00000000 00000000 \*................\* 0050 00000000 00 \*.....

EIBFN of x'0204' indicates that the last command the task successfully completed was a HANDLE CONDITION

#### verbx dfhpd620, 'ap=3'

SYSEIB.00286 0005DA94 System EXEC Interface Block

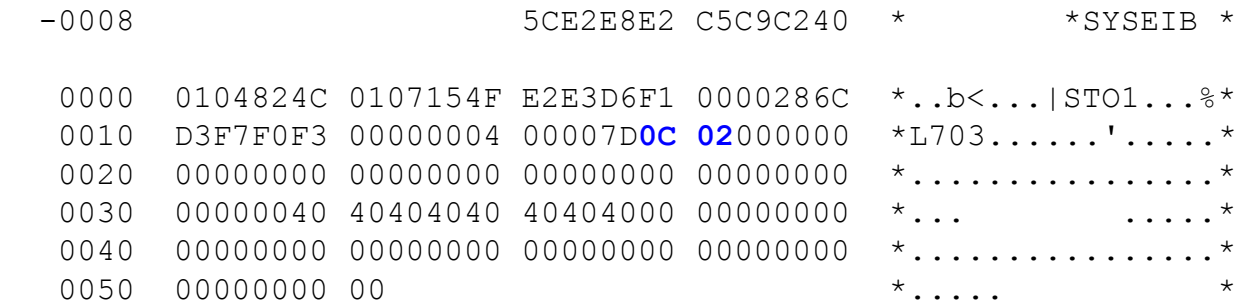

EIBFN of x'0C02' indicates that the command the task is waiting on was a GETMAIN

#### verbx dfhpd620, 'sm=3'

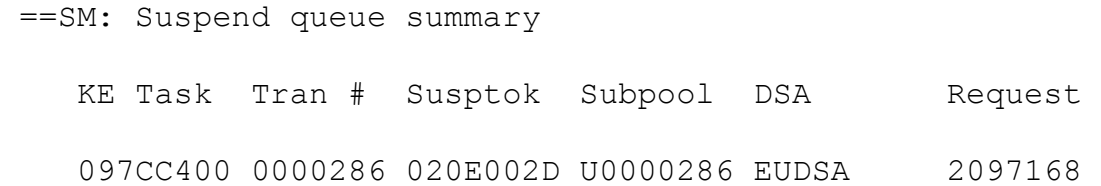

Task 286 is suspended, waiting on Extended User storage.
### verbx dfhpd620, 'sm=3'

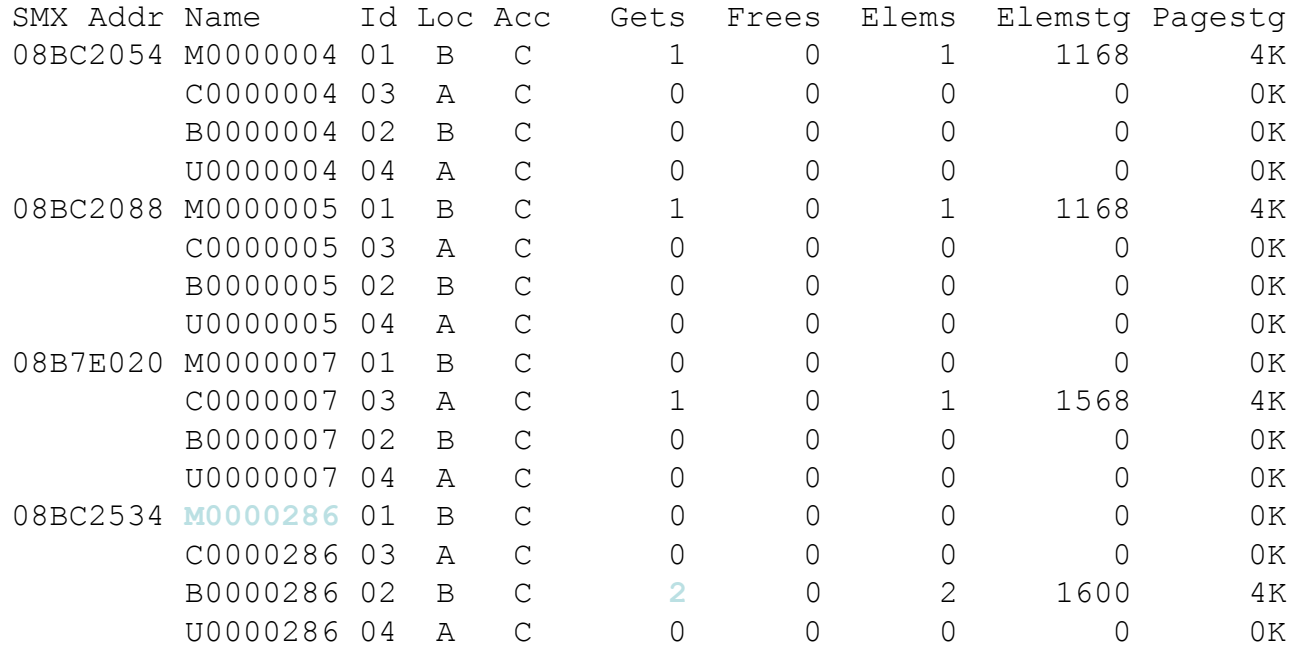

Task 286 has minimal storage allocated. It is unlikely that this task is the problem.

#### Review Storage Manager: SM=3

SQE 08BC1020 Suspend Queue Element

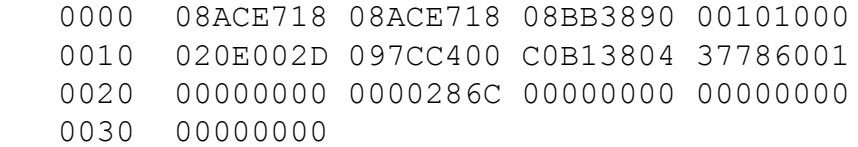

At offset x'0C' is the length of the GETMAIN request that has been suspended. At +24 is the task number.

This task is waiting for 1,028K of storage.

This request is not excessive, and under normal circumstances would not have caused an SOS

### verbx dfhpd620,'sm=3'

IPCS OUTPUT STREAM ------------------------------------------ Line 0 Cols 1 78 Command ===> **f sce.smshru31** SCROLL ===> CSR \*\*\*\*\*\*\*\*\*\*\*\*\*\*\*\*\*\*\*\*\*\*\*\*\*\*\*\*\*\* TOP OF DATA \*\*\*\*\*\*\*\*\*\*\*\*\*\*\*\*\*\*\*\*\*\*\*\*\*\*\*\*\*\*\*\*\*\*  $* * * * \text{ CICS } 6.2.0 - \text{TPCS EXIT } * * * * * *$ CICS620 OPERANDS:  $SM = 3$ === SUMMARY OF ACTIVE ADDRESS SPACES ASID(hex): JOBNAME: 00FC CICSA We want to look at the Storage Control Elements for shared 31 bit storage, to see if there is any pattern.

-- DFHPD0121I FORMATTING CONTROL BLOCKS FOR JOB CICSA

### verbx dfhpd620,'sm=3'

SCE.SMSHRU31 08B9A968 Storage Element Descriptor

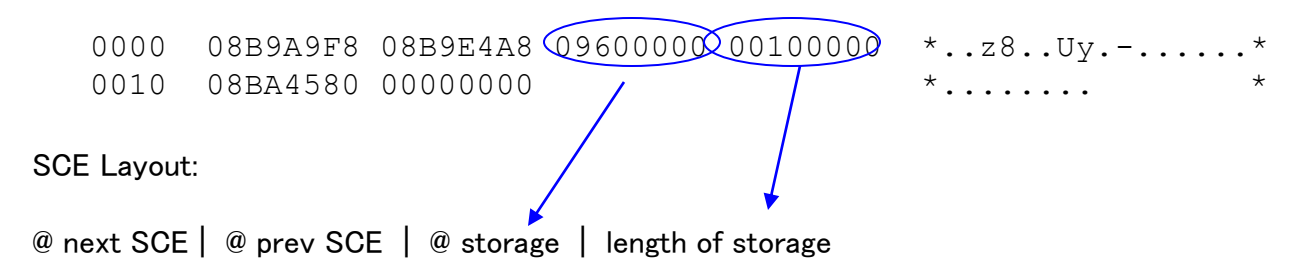

This SCE represents the shared storage area starting at 09600000 for a length of x'00100000' bytes

### verbx dfhpd620,'sm=3'

SCE.SMSHRU31 08B9A9F8 Storage Element Descriptor 0000 08B9A998 08B9A968 0A300000 **00100000** \*..zq..z.........\* 0010 08BA46D0 00000000 \*...}.... SCE.SMSHRU31 08B9A998 Storage Element Descriptor 0000 08B9AAA0 08B9A9F8 0A200000 **00100000** \*......z8........\* 0010 08BA4820 00000000  $*$ ........ \* SCE.SMSHRU31 08B9AAA0 Storage Element Descriptor 0000 08B9AAD0 08B9A998 0A100000 **00100000** \*...}..zq........\* 0010 08BA4970 00000000 \*....... SCE.SMSHRU31 08B9AAD0 Storage Element Descriptor

 0000 08B9ACE0 08B9AAA0 0A000000 **00100000** \*...\............\* 0010 08BA4AC0 00000000 \*... \*... \*... \*

Copyright (c) 2012 The Evans Group, Inc.

The first five SCEs in the subpool all describe a storage area that is x'00100000' bytes in length.

This pattern continues for 9 SCEs, and these are the only SMSHRU31 SCE entries.

### Browse The Dump

09600000 E4F0F0F0 F0F0F1F0 000000E7 00000400 | U0000010...X.... | 09600010 C3E2E400 00000000 00000000 00000000 | CSU............. | 09600020.:0960063F.--All bytes contain X'00' 09600640 00000000 00000000 E4F0F0F0 F0F0F1F0 | ........U0000010 | 09600650.:09600FFF.--All bytes contain X'00' **09601000.:096FFFFF.--Storage not available** 09700000 6EC4C6C8 01400001 C3C9C3E2 40404040 | >DFH. ..CICS |

> The storage pointed to by the first SCE appears to have a crumple zone, but this is most likely residual data, indicating that the GETMAIN did not have an INITIMG.

Note the "storage not available." This most likely indicates that CICS has never accessed these pages of storage. The task that issued the GETMAIN hasn't used it.

### Browse The Dump

```
09B01000.:0A42BFFF.--Storage not available 
0A42C000.:0A42C52F.--All bytes contain X'00' 
0A42C530 00000000 00000000 00000000 7F51B018 | ............"... |
0A42C540  0A42CADC  83DBC7D0  00E2E000  00000000  | ....c.G}.S\.....
0A42C550 00000000 7F51B3D8 0A42C955 0A42CD9C | ...."..O..I..... |
0A42C560  0A42CA50  00000001  0A42CACC  00000000  | ...&.............|
0A42C570  00000F02  00000002  0A42C538  03DBC3D8  | ..........E...CO  |
0A42C580.:0A42C5CF.--All bytes contain X'00' 
0A42C5D0 00000000 7F51B3D8 00000000 00000000 | ...."..Q........ |
```
The storage pointed to by each of the remaining SCEs is shown as "storage not available." The task that issued the GETMAIN has never accessed it.

The pattern of storage size and storage use (or lack) continues. The possibility of a memory leak is growing.

Diagnosing Memory Leaks

- Can be difficult to identify the culprit
- No way to tie the storage to the acquirer
- **Leak can occur over weeks or months of region uptime**
- Use the SCE storage address to view the acquired storage, look for clues to ownership
- Contact application and tools vendors for existing fixes
- Scan source code for GETMAIN SHARED
- **Use DFHEISUP to scan load libraries for GETMAIN** SHARED

### Scan the Source Library

Search-For Utility Command  $==$ Search String . . **"GETMAIN SHARED"** ISPF Library: Project . . . Group . . . . . . . . . . . . . Type . . . . Member . . . (Blank or pattern for member selection list, "\*" for all members) Other Partitioned, Sequential or VSAM Data Set: Data Set Name . . . 'PROD.CICS.SOURCE(\*)' Volume Serial . . . (If not cataloged) Listing Data Set . . . SRCHFOR. LIST Data Set Password . . (If Search-For data set password protected) Enter "/" to select option The Secution Mode Cutput Mode Specify additional search strings 1 1. Foreground 1 1. View Mixed Mode 2. Batch 2. Browse Bypass selection list

### Scan the Source Library

ISRSUPC - MVS/PDF FILE/LINE/WORD/BYTE/SFOR COMPARE UTILITY- ISPF FOR z/OS 2007/08/06 18.53 PAGE 1 LINE-# SOURCE SECTION SRCH DSN: PROD.CICS.SOURCE REESTOR1 --------- STRING(S) FOUND ------------------- 33 \* EXEC CICS GETMAIN SHARED **FLENGTH(DC\_STOR\_LEN)** SET(R1) 00230003 ISRSUPC - MVS/PDF FILE/LINE/WORD/BYTE/SFOR COMPARE UTILITY- ISPF FOR z/OS 2007/08/06 18.53 PAGE 2 SEARCH-FOR SUMMARY SECTION SRCH DSN: PROD.CICS.SOURCE LINES-FOUND LINES-PROC MEMBERS-W/LNS MEMBERS-WO/LNS COMPARE-COLS LONGEST-LINE 1 4303 1 29 1:80 80

> A review of program REESTOR1 showed "DC\_STOR\_LEN" to be x"00100000", indicating that this is the problem program.

Another Short on Storage Condition

- CICS issues Short on Storage
- **New transaction initialization locked out**
- Region must be cancelled and restarted

#### Start with VERBX MTRACE

\$HASP309 INIT 1 INACTIVE \*\*\*\*\*\*\*\* C=A +DFHSM0133 CICS CICS is under stress (short on storage

DUMP COMM=('SOS DUMP') 03 IEE094D SPECIFY OPERAND(S) FOR DUMP COMMAND R 03,JOBNAME=CICSA,SDATA=(ALLNUC,CSA,GRSQ,LSQA,NUC,PSA,RGN,

#### Review Storage Manager: SM=1

===SM: STORAGE MANAGER DOMAIN - SUMMARY

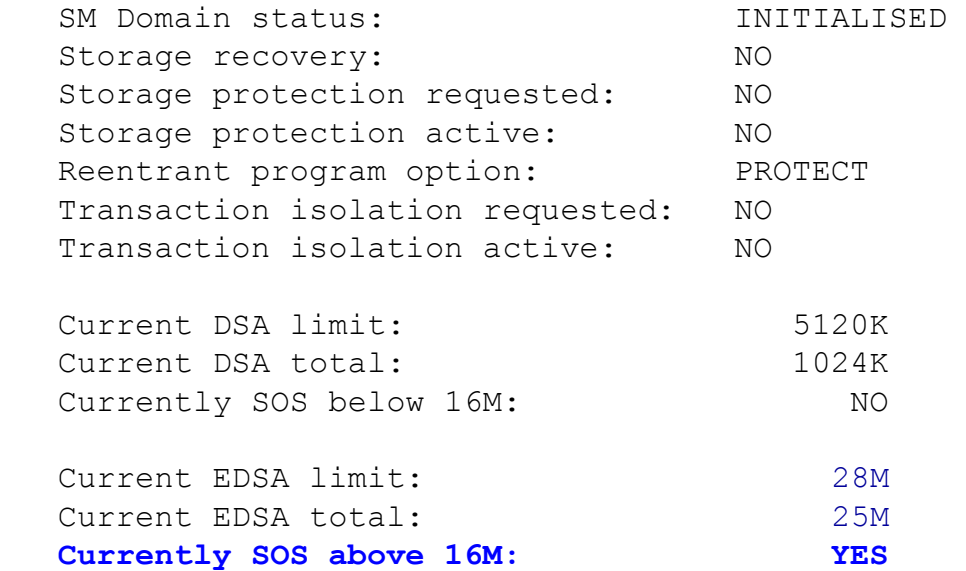

The region is currently SOS above the line, but there is 3,000K of free storage available.

This may indicate a large GETMAIN request caused the SOS

#### Review Storage Manager: SM=1

==SM: EUDSA Summary

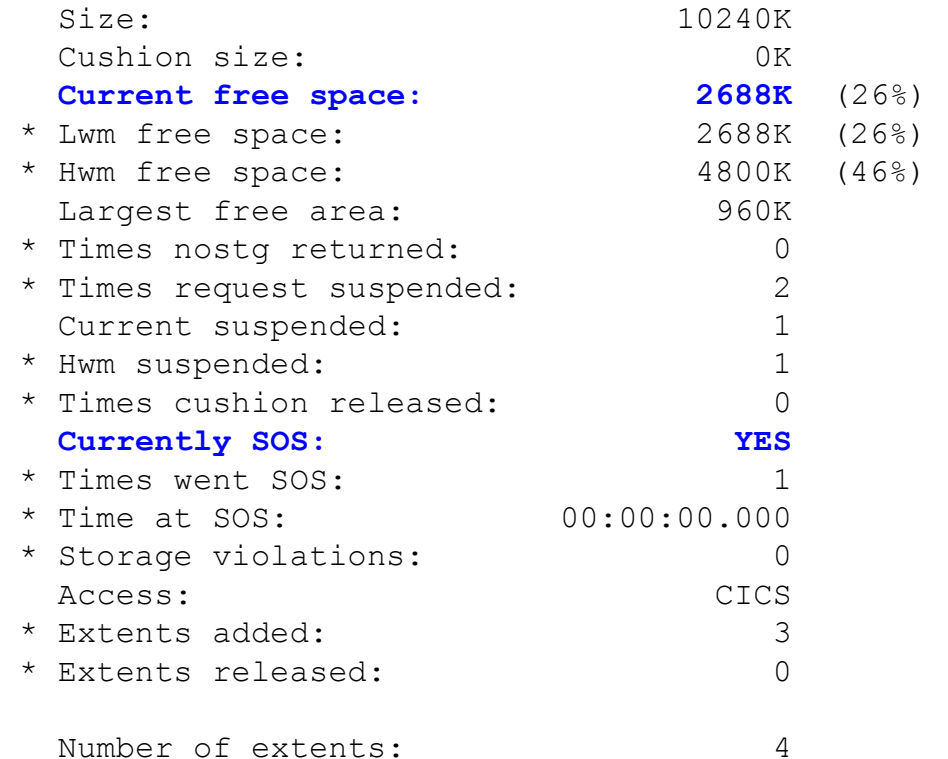

The Extended User DSA is the only one that has experienced a SOS condition. It has 2,688K free storage.

#### Review Storage Manager: SM=1

==SM: ESDSA Summary

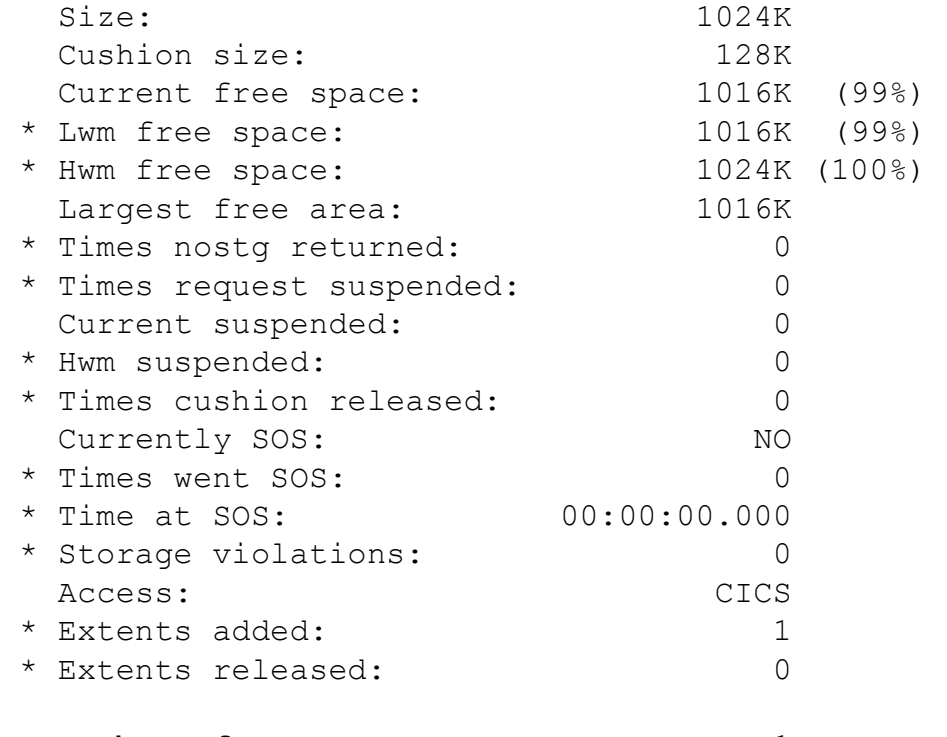

The Shared storage area appears to be sparsely used. It has only had one extent, which indicates no storage creep.

This does not appear to be a storage leak.

Number of extents: 1

There is only one task waiting for storage.

#### Review Storage Manager: SM=1

==SM: Suspend queue summary

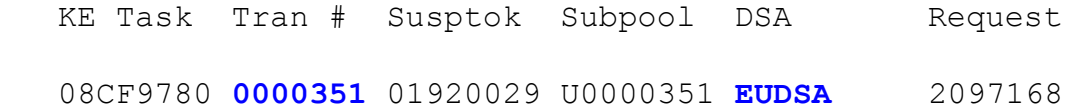

The SQE is not formatted for SM=1, so SM=3 is used.

At offset x"0C" is the length of the GETMAIN request that has been suspended. At +24 is the task number.

#### Review Storage Manager: SM=3

SQE 08BC1020 Suspend Queue Element

 0000 08ACE718 08ACE718 08BADC14 **00200010** 01920029 08CF9780 C1030B79 2D931001 0020 00000000 **0000351C** 00000000 00000000 00000000

> This task is waiting for 2,048K of storage.

This request may have exceeded the available storage, meaning we should increase the DSA size.

#### Return to the EUDSA summary

==SM: EUDSA Summary

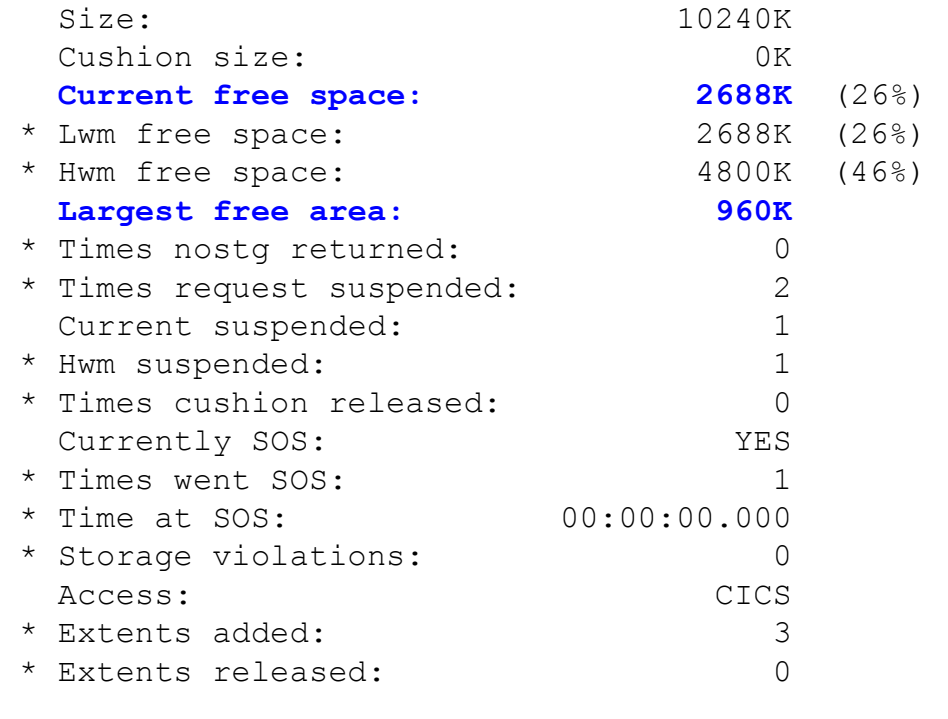

Our task is waiting on 2,048K of storage, and there is 2,688K available.

The largest free area is 960K.

Storage fragmentation is restricting the ability of CICS to provide large contiguous areas of storage.

Number of extents: 4

### Storage Fragmentation

- **If all is difficult to anticipate**
- **Usually occurs when there is a mixture of small storage** requests with large storage requests
- **Requires allocating additional space to the DSA**
- Can only be "defragmented" by cycling the region

# Alternative to Interactive ISPF

IPCS Verbexit can be run as a batch job

- Eliminate response time issues
- Remove requirement for large TSO region size

### Alternative to Interactive ISPF

```
//S010 EXEC IPCSDDIR 
//S020 EXEC PGM=IKJEFT01 
//STEPLIB DD DISP=SHR,DSN=SYS2.CICSTS32.SDFHLINK 
// DD DISP=SHR,DSN=SYS2.CICSTS32.SDFHLOAD 
//SYSTSPRT DD SYSOUT=* 
//SYSPRINT DD SYSOUT=* 
//SYSTERM DD SYSOUT=* 
//DFHSNAP DD SYSOUT=* 
//IPCSPRNT DD SYSOUT=* 
//IPCSPARM DD DISP=SHR,DSN=SYS1.PARMLIB 
// DD DISP=SHR,DSN=SYS2.CICSTS32.SDFHPARM 
//IPCSTOC DD SYSOUT=* 
//IPCSDDIR DD DISP=SHR,DSN=your.ddir.dsn 
//IPCSDUMP DD DISP=SHR,DSN=your.dump.dataset.dsn 
//SYSTSIN DD * 
   IPCSDDIR 'your.ddir.dsn' 
   PROFILE MSGID 
 IPCS NOPARM 
   SETDEF DD(IPCSDUMP) LIST NOCONFIRM 
* SUMMARY 
   VERBEXIT CICS650 'JOB=CURRENT,KE' 
  VERBEXIT CICS650 'JOB=CURRENT, TCP=3'
   VERBEXIT CICS650 'JOB=CURRENT,XM' 
 END 
/*
```
# Additional Documentation

CICS Messages and Codes

CICS Problem Determination Guide

CICS Data Areas & CICS Supplemental Data Areas

Share Presentations